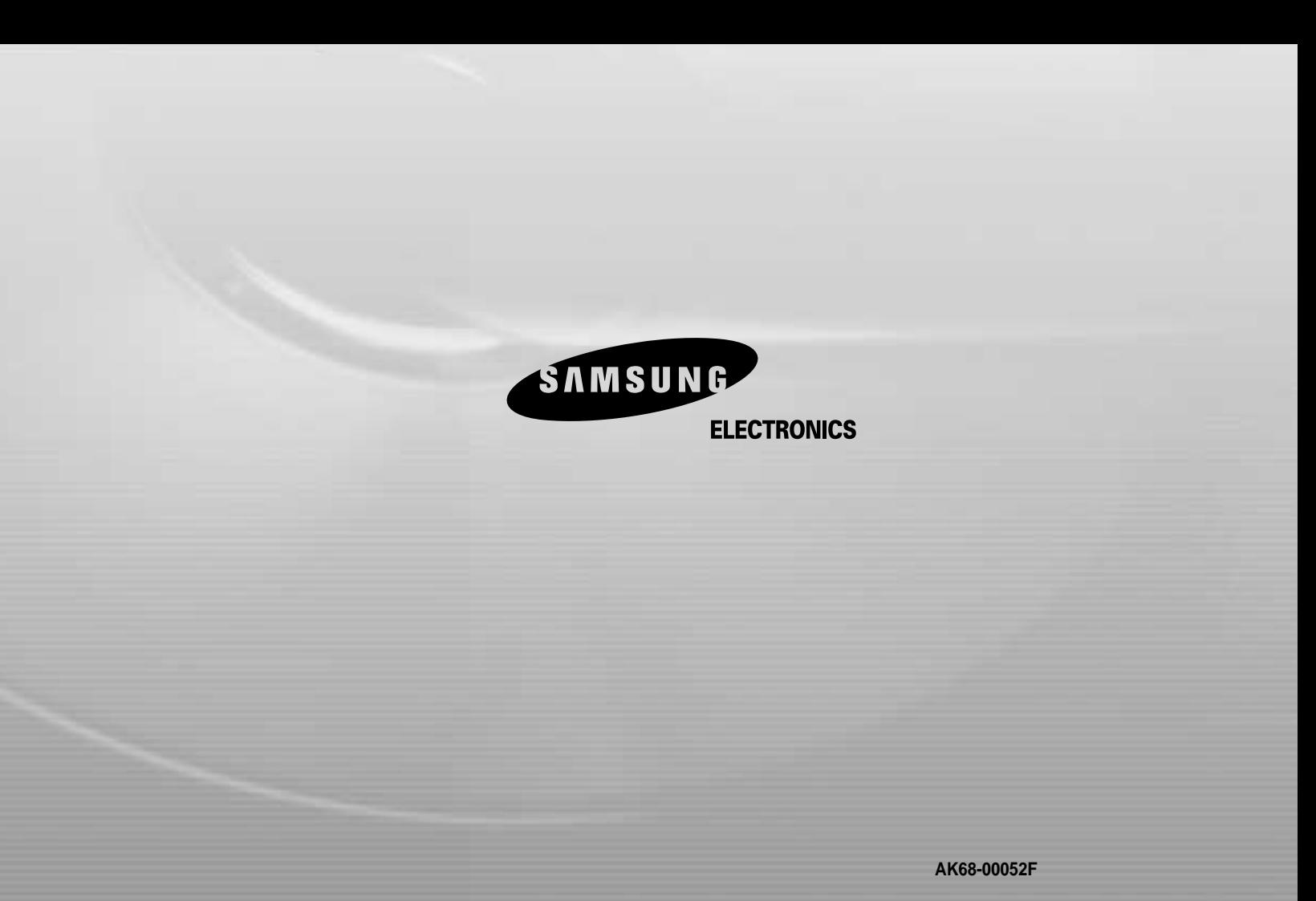

Download from Www.Somanuals.com. All Manuals Search And Download.

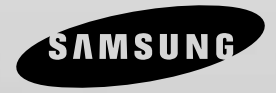

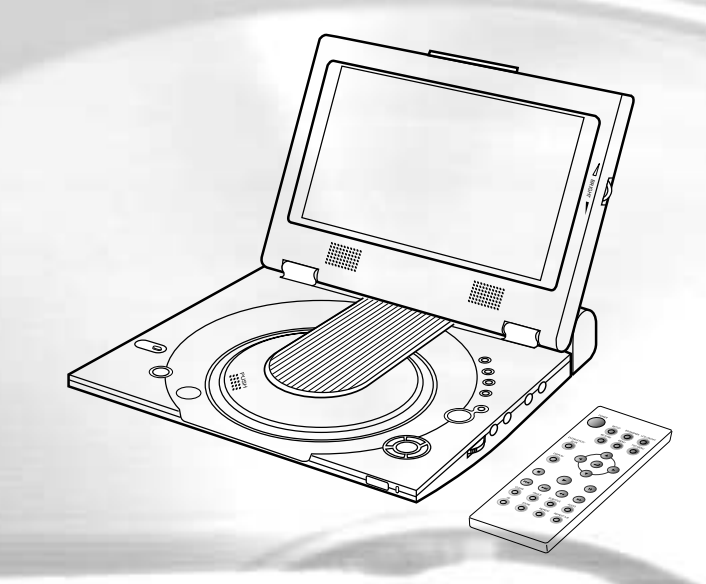

# **Reproductor de DVD DVD-L100**

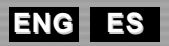

Download from Www.Somanuals.com. All Manuals Search And Download.

## **Avisos e instrucciones de seguridad ESPAÑOL**

### **Instrucciones de seguridad**

Asegúrese de leer las instrucciones de seguridad y operación antes de usar este producto. Guarde este manual en un lugar seguro para consultas futuras. No deje de tomar en cuenta todas las advertencias sobre el producto.

- **1.** Desenchufe el cable de electricidad de la toma de CA antes de limpiar la unidad. No use limpiador líquido ni Delete EN aerosol. Limpie con un paño húmedo.
- **2.** No use accesorios ni dispositivos no recomendados por el fabricante. Podría ser peligroso.
- **3.** No coloque esta unidad cerca del agua por ejemplo, cerca de una bañera, fregadero, lavandero, en un sótano húmedo o cerca de una piscina.

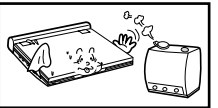

**4.** No coloque la unidad sobre una base, mesa o estante inestable.

Puede caerse, ocasionando un daño corporal grave o un daño a la unidad.

Use sólo el tipo de mesa recomendada por el fabricante o la que haya sido vendida junto con la unidad.

No deje de seguir las instrucciones de instalación utilizando los accesorios de instalación recomendados.

**5.** La unidad debe transportarse con cuidado. Si se somete a paradas repentinas, fuerza excesiva o superficies irregulares se podría volcar el conjunto.

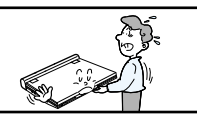

**6.** Opere la unidad usando sólo el tipo de alimentación de energía indicado en la etiqueta. Si usted no está seguro del voltaje requerido, sírvase contactar el representante autorizado a quien usted le compró el producto. Si usted desea operar la unidad con pilas u otro tipo de fuente de energía, sírvase referirse al manual.

**7.** Fije el recorrido del cable eléctrico de tal forma que no haya posibilidad de ser pisado o presionado por los objetos que pudieran colocarse encima o al lado. Preste atención particular al cable en el enchufe y en el punto en donde sale de la unidad.

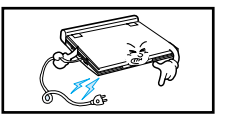

**8.** Durante una tormenta eléctrica, o cuando la unidad deje de utilizarse por un período prolongado de tiempo, desenchufe el cable de la toma de CA y desconecte las líneas entre la unidad y la antena. Esto previene cualquier daño que pueda ser causado por un rayo o cualquier lesión grave causado por un electrochoque.

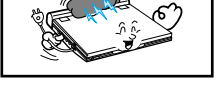

**9.** No sobrecargue los tomacorrientes de pared o los cables de extensión. Esto puede provocar un fuego

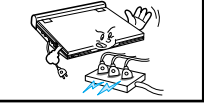

- o un electrochoque.
- **10.** No deje que objetos extraños caigan dentro de la unidad. Si un objeto extraño toca las piezas internas u otras áreas dentro de la unidad que están sujetas a altos voltajes, podría haber un riesgo de incendio o de electrochoque.

No derrame ningún tipo de líquido sobre de la unidad.

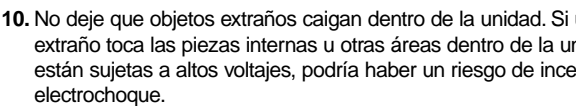

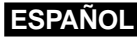

**3**

## **Avisos e instrucciones de seguridad**

**11.** No trate de reparar la unidad usted mismo abriendo o quitando las cubiertas. Podría exponerse a altos voltajes y a otros peligros.

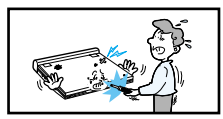

Refiera todas las reparaciones a personal de servicio cualificado.

- **12.** Cuando sea necesario cambiar el adaptador de CA, compre y utilice el mismo tipo de adaptador.
- **13.** Asegúrese de que el técnico de servicio use las piezas de repuesto especificadas por el fabricante o las piezas que tengan las mismas características que las originales. El uso de repuestos no autorizados puede ocasionar fuego, electrochoque u otros peligros.
- **14.** No coloque esta unidad cerca de un radiador, calentador, estufa o cualquier otro equipo emisor de calor (incluyendo los amplificadores).

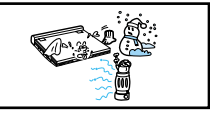

**15.** No vea el video en la pantalla LCD mientras se esté moviendo. No use el reproductor de DVD ni vea el video mientras esté manejando o caminando.

De lo contrario, puede haber un riesgo de daños corporales.

- **16.** No aplique un voltaje que exceda el límite superior del voltaje especificado para este reproductor de DVD.
	- No aplique un voltaje diferente a la gama de voltajes indicada para este reproductor de DVD.
	- El usar esta unidad con un voltaje incorrecto puede ocasionar un fuego y/o un electrochoque.
- **17.** No ejerza mucha presión en la pantalla.
	- La superficie exterior de la pantalla está hecha de vidrio. El vidrio puede romperse si se ejerce mucha presión.
- **18.** No use el reproductor de DVD en su regazo por un período de tiempo prolongado.
	- Podría sufrir una quemadura leve debido al calor producido por el reproductor de DVD.

### **Protección contra copias**

**4**

- Muchos discos DVD están codificados con una protección contra copias. Debido a eso, usted debe conectar su reproductor de DVD directamente a su TV, no a un VCR. El conectarlo a un VCR resultará en una imagen distorsionada de los discos DVD protegidos contra copias.
- Este producto incorpora tecnología de protección de derechos de autor amparada por cláusulas de ciertas patentes de EE.UU. y otros derechos de propiedad intelectual de Macrovision Corporation y de otros propietarios de derechos. El uso de esta tecnología de protección de derechos de autor debe ser autorizado por Macrovision Corporation, y está diseñado para uso doméstico u otras aplicaciones de uso limitado, a menos que sea autorizado por Macrovision Corporation. Se prohíbe la ingeniería inversa o el desmontaje.

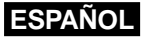

## **Información de seguridad**

### **Para garantizar una excelente ejecución**

Este producto está diseñado con la tecnología más moderna con el fin de ofrecer una operación sin problemas.

Si la lente o la unidad del disco se ensucia, la calidad del video disminuirá.

## **Condensación de humedad**

Podría producirse condensación de humedad dentro de este reproductor en las siguientes condiciones:

- Si un aire caliente se pone en contacto con cualquiera de las piezas frías dentro del reproductor;
- Si el reproductor se coloca en una habitación con alto contenido de humedad; y
- Si el reproductor se expone a cambios repentinos de temperaturas, de frío a caliente.

Cuando se produce condensación dentro del reproductor, puede que no funcione correctamente.

Si ocurre esto, deje reposar el reproductor a temperatura ambiental hasta que el interior del reproductor se seque y vuelva a estar en condiciones de operar correctamente.

## **Seguridad del láser**

Este producto utiliza un láser. El uso de controles, ajustes o la realización de procedimientos distintos de los aquí especificados puede dar lugar a una exposición de radiación peligrosa. No abra las cubiertas y no intente mirar el interior del producto si el mecanismo de protección está dañado.

#### **Advertencia**

**Atención**

Tenga cuidado de no dañar el mecanismo de protección.

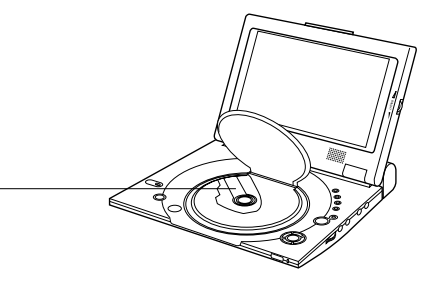

## **ESPAÑOL Índice de contenido**

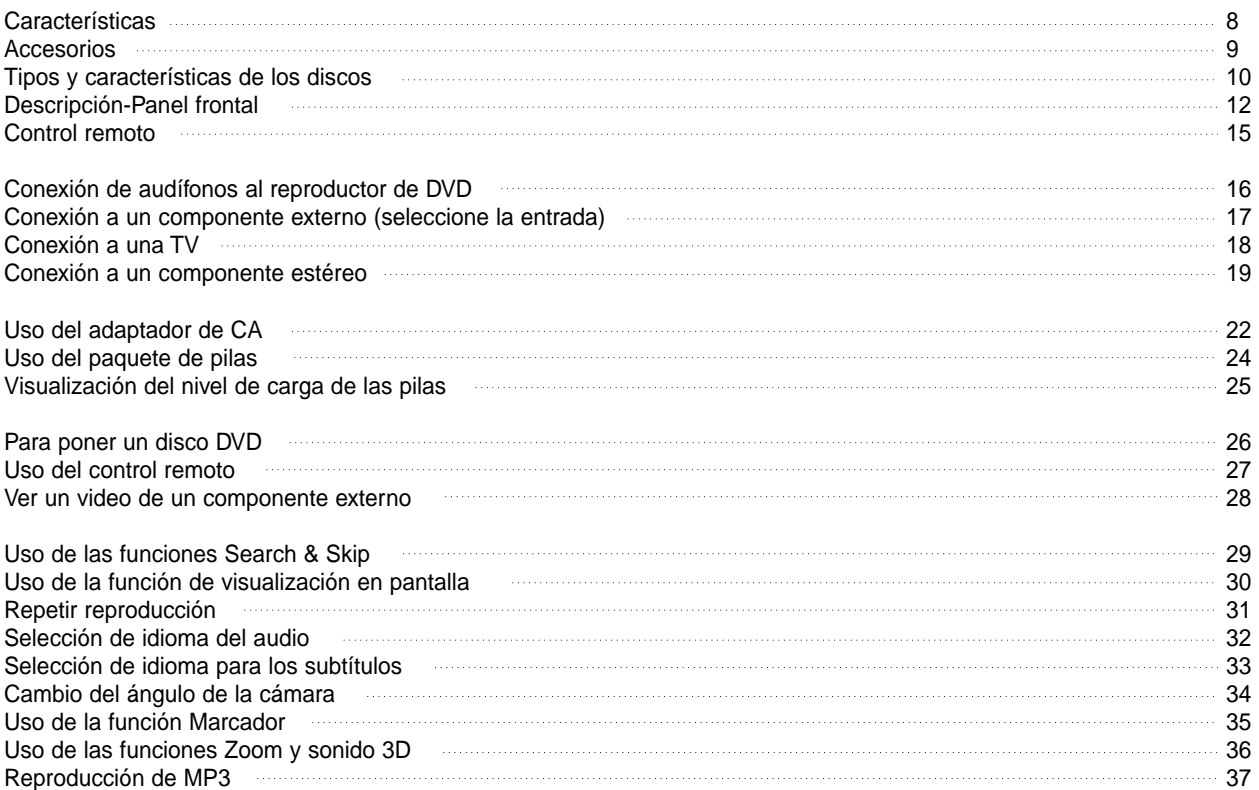

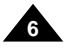

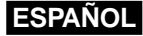

**7**

## **Índice de contenido**

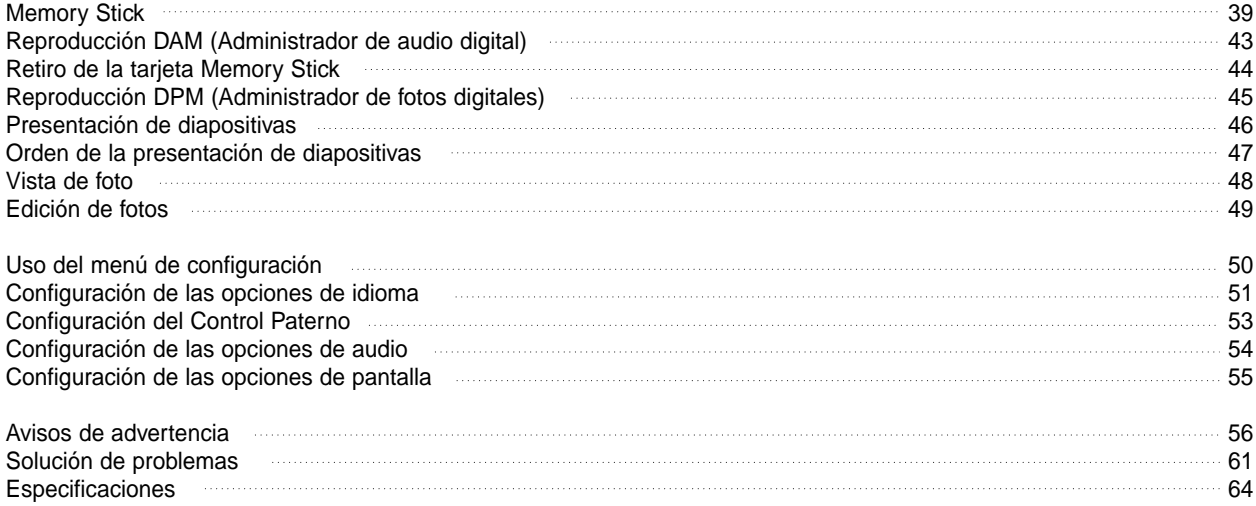

## **ESPAÑOL Características**

### **Reproduce discos DVD y discos CD de audio**

• Se pueden reproducir discos CD-R/RW que tengan archivos MP3.

## **Pantalla LCD de 10 pulgadas y altavoces estéreos integrados**

• Con la pantalla LCD de 10 pulgadas y los altavoces estéreos integrados, usted puede disfrutar una película en DVD sin la necesidad de una TV.

### **Ventajosa alimentación de energía bimodal**

• Usted puede utilizar su reproductor de DVD casi en todas partes. Si está en la casa, puede usar el adaptador de CA que viene con el equipo y si está fuera, el paquete de pilas.

### **Tamaño compacto/diseño liviano**

• Gracias a su diseño compacto y liviano, el reproductor es fácil de transportar.

### **Imagen de alta resolución y sonido de alta calidad**

- Su pantalla LCD de alta resolución con 384.000 píxeles ofrece una imagen nítida.
- \* 1 El sonido Phantom Virtual Surround Sound ofrece el sonido más completo mediante dos altavoces integrados.

### **Conector AV input/output (de entrada/salida AV) y optical digital output (de salida digital óptica).**

 $\cdot$   $\cdot$  Las señales de audio Dolby Digital 5.1-CH y  $\cdot$  DTS digital pueden transmitirse a través del conector optical digital output. Usted puede disfrutar de un sonido envolvente inigualable cuando un procesador o amplificador digital Dolby Digital/DTS se enchufa a este conector.

- Usted puede conectar un VCR o videocámara a su reproductor de DVD usando los conectores AV input/output o, puede conectarlo a una TV para usar una pantalla mayor.
- \*<sup>1</sup> Es una marca registrada de LSI Logic, Inc.
- \* Fabricado con licencia de Dolby Laboratories. "Dolby", "Pro Logic"y el símbolo de la doble "D" (  $\Box$ ) son marcas registradas de Dolby Laboratories. Obras confidenciales sin publicar © 1992- 1997. Dolby Laboratories. Inc. Reservados todos los derechos.
- \* 3 "DTS" y "DTS Digital Out" son marcas registradas de Digital Theater Systems, Inc.

### **Memory Stick**

"Memory Stick" es un nuevo medio de grabación IC (Circuito integrado) compacto, portátil y versátil con una capacidad de almacenamiento de datos que supera al disquete.

**AV-IN :** Para ver un video proveniente de un componente externo tal como un VCR, videocámara, etc...

## **NOTA:**

• Si va a ver un video de un componente externo, le aconsejamos que utilice una velocidad de reproducción normal porque de lo contrario podría haber ruido en la pantalla.

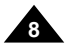

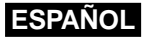

## **Accesorios**

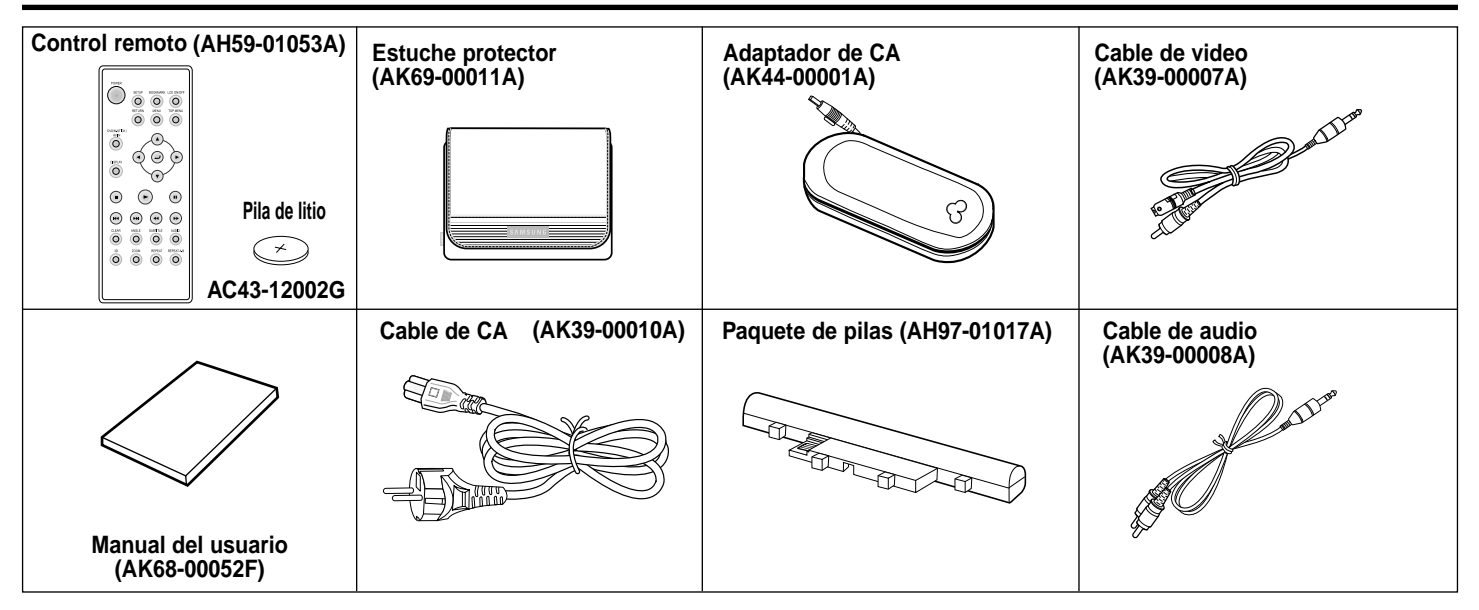

### **Si las características del disco difieren de las explicadas en el manual**

- Algunas funciones u operaciones son dependientes del tipo de disco y podrían no aplicarse a todos los discos. Siga las instrucciones mostradas en la pantalla. Este manual cubre solamente las operaciones básicas de los discos.
- $\Omega$  podría aparecer durante algunas operaciones. Este símbolo indica que el disco en uso no es compatible con las operaciones explicadas en este manual.

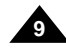

## **ESPAÑOL**

**10**

## **Tipos y características de los discos**

Este reproductor de DVD puede reproducir los siguientes tipos de discos con los logos correspondientes:

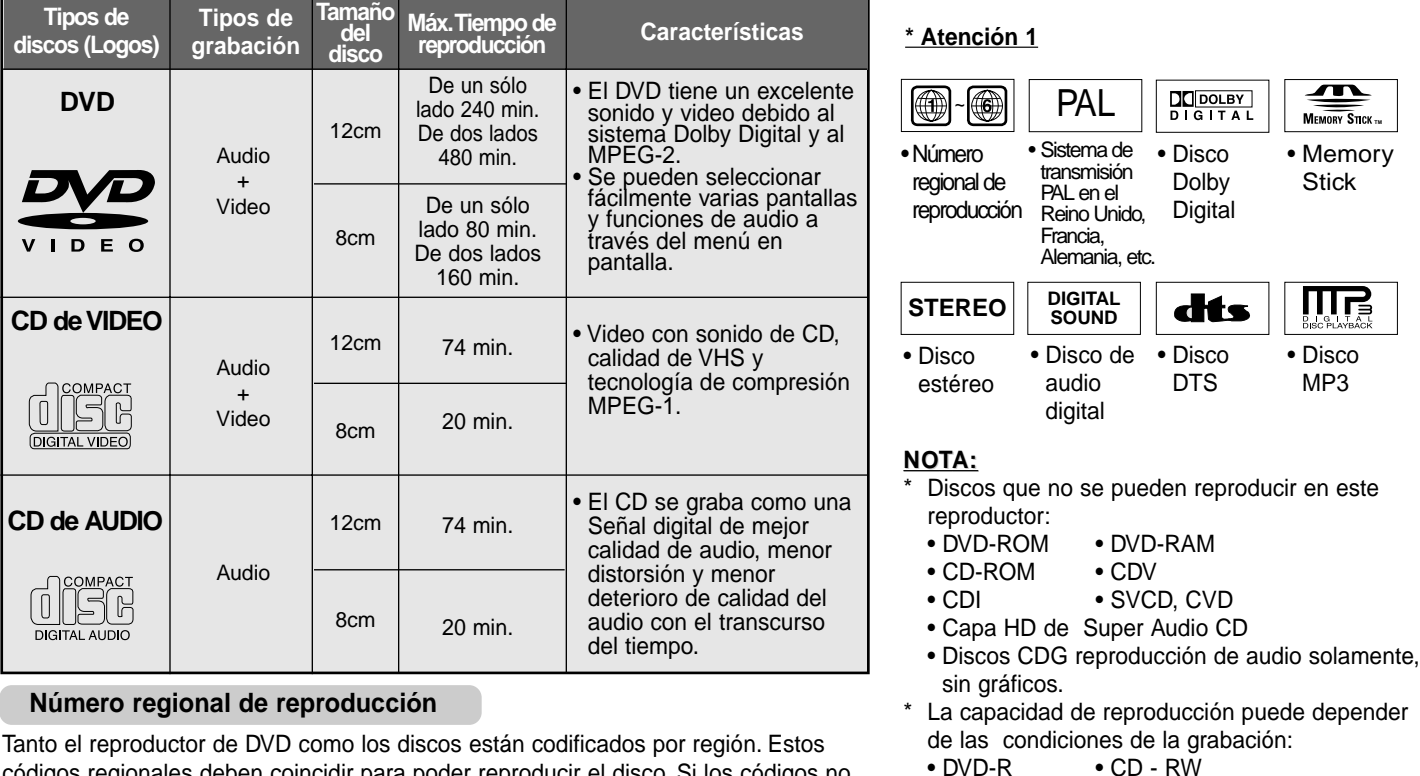

Tanto el reproductor de DVD como los discos están codificados por región. Estos códigos regionales deben coincidir para poder reproducir el disco. Si los códigos no coinciden, el disco no podrá ser reproducido.

**El Número regional de este reproductor se indica en el panel trasero de la unidad.**

• DVD+RW, -RW • Picture CD

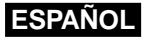

**11**

## **Tipos y características de los discos**

### **\* Atención 2**

• Algunas funciones de reproducción de un DVD o VIDEO CD varían según el fabricante. Este reproductor de DVD reproduce los datos del disco según las normas establecidas por el fabricante del disco. Si  $\oslash$  aparece durante las operaciones del disco, significa que el fabricante del disco ha puesto alguna restricción en esa función.

### **\* Atención 3**

• La pantalla LCD no acepta Subtitulos codificados. Sin embargo, usted puede ver subtítulos conectando esta unidad a una TV con la función de subtitulado.

#### **Discos que no se pueden reproducir**

- 1. Discos fabricados ilegalmente
- 2. Discos rayados, y
- 3. Discos con huellas digitales, sucios o con partículas de polvo.
	- Si la superficie del disco está sucio o rayado, aparecerá la mención **NO Disco** y el disco no se podrá reproducir correctamente. (Refiérase a la página 5 y limpie la superficie del disco.)

Si el reproductor encuentra alguna suciedad o raya en el disco durante la reproducción, puede que se interrumpa la reproducción del video.

(Aparecen algunas figuras como de bloques. Cuando ocurra esto, su reproductor restaurará la imagen en 2~3 segundos.)

### **Derechos de autor**

- Está terminantemente prohibido por la ley la realización de cualquier tipo de duplicación no autorizada y comercial, de presentación pública, de teledifusión, de alquiler, de copiado o de transmisiones del contenido de los discos.
- Este producto está acondicionado con un dispositivo de protección contra copias y la conexión a un VCR para propósitos de grabación dará lugar a una imagen distorsionada.
- Este producto incorpora tecnología de protección de derechos de autor amparada por cláusulas de ciertas patentes de EE.UU. y otros derechos de propiedad intelectual de Macrovision Corporation y de otros propietarios de derechos. El uso de esta tecnología de protección de derechos de autor debe ser autorizado por Macrovision Corporation, y está diseñado para uso doméstico u otras aplicaciones de uso limitado, a menos que sea autorizado por Macrovision Corporation. Se prohíbe la ingeniería inversa o el desmontaje.
- Fabricado con licencia de Dolby Laboratories. "Dolby", "Pro Logic"y el símbolo de la doble "D" (  $\frac{p_{\overline{Q(1|N)}}}{p_{\overline{Q(1|N)}}}$ ) son marcas registradas de Dolby Laboratories.
- "DTS" es una marca registrada de Digital Theater System, Inc.
- Phantom Surround Sound es una marca registrada de LSI Logic, Inc.

## **ESPAÑOL Descripción-Panel frontal**

## **Vista frontal**

**12**

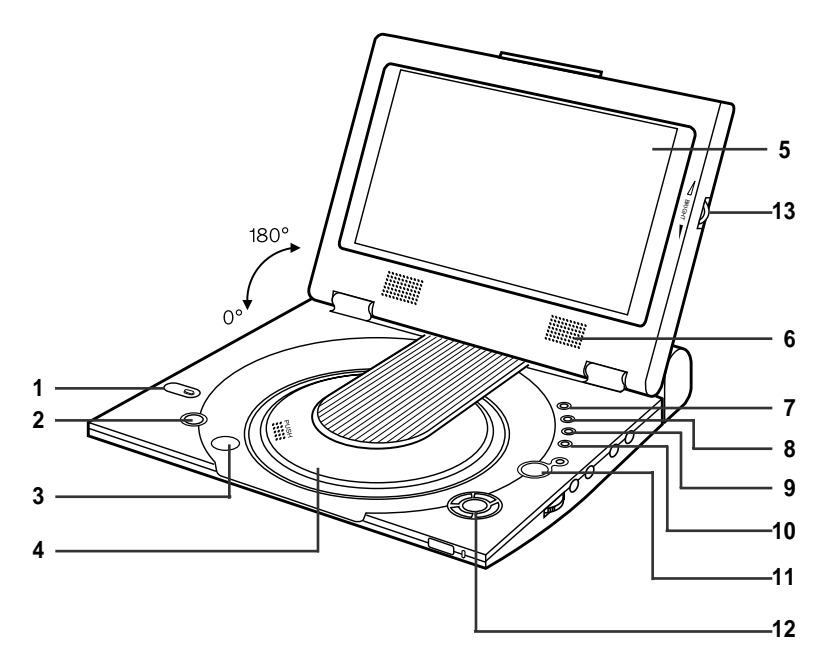

**1. Memory Stick**

#### **2. POWER (Alimentación de energía)**

- **•** Presione el botón POWER por 1 segundo para apagarlo.
- **3. OPEN (Abrir)**
- **4. TAPA DEL DISCO**
- **5. PANTALLA LCD**
- **6. ALTAVOZ**
- **7. REVERSE DISPLAY**
- **8. DVD/M.STICK/AV-IN**
- **9. MENU**
- **10. DISPLAY**
- 11. (UP/DOWN/LEFT/RIGHT), ENTER ( $\leftarrow$ <sup>)</sup>)
- **12. PLAY etc...**
	- **PLAY( ▶ ), PAUSE( Ⅱ )/STEP, STOP( ), REV-SKIP(K4), FWD-SKIP(**❿❿**I)**
- **13. BRIGHT (Brillo)**

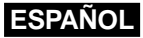

## **Descripción-Panel frontal**

## **Vista lateral derecha**

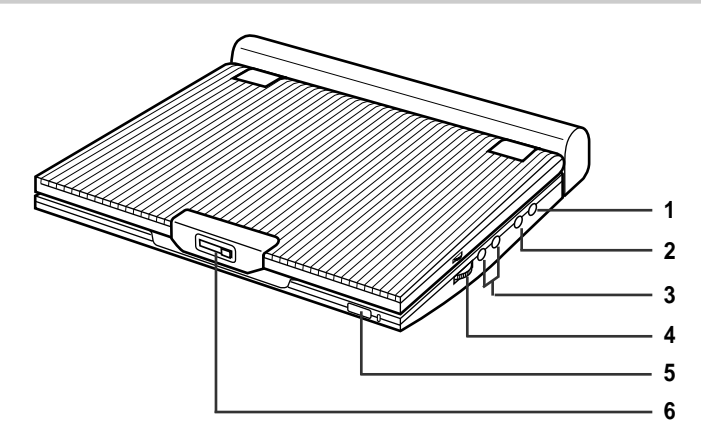

- **1. ENTRADA Y SALIDA VIDEO/SALIDA S-VIDEO**
- **2. ENTRADA Y SALIDA AUDIO/SALIDA DIGITAL ÓPTICA**
- **3. PHONES (AUDÍFONOS) 1, 2**
- **4. VOLUMEN**
- **5. SENSOR REMOTO**
- **6. OPEN (Abrir)**

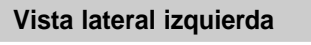

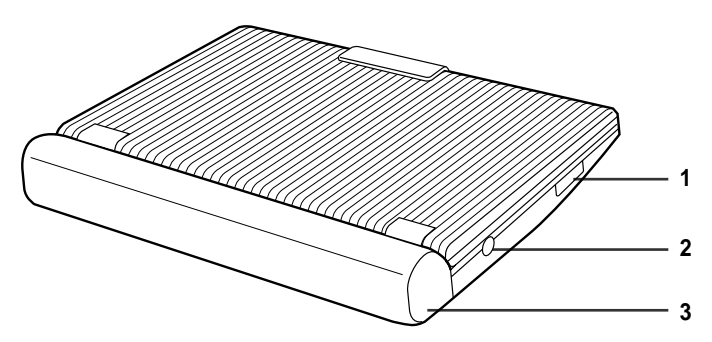

- **1. RANURA PARA MEMORY STICK**
- **2. DC IN 8.4V**
- **3. PAQUETE DE PILAS**

## **ESPAÑOL Descripción-Panel frontal**

## **Vista por la parte de abajo**

**14**

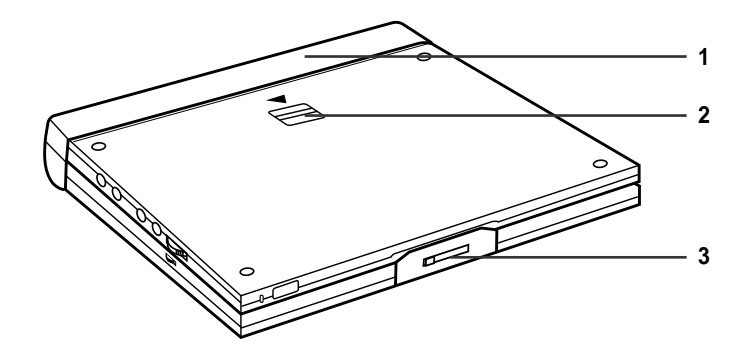

**1. PAQUETE DE PILAS**

**2. RELEASE (Soltar)**

**3. OPEN (Abrir)**

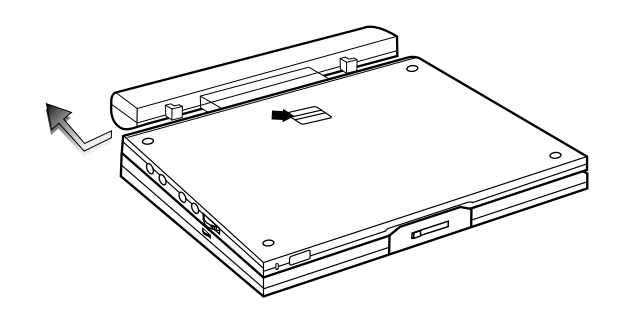

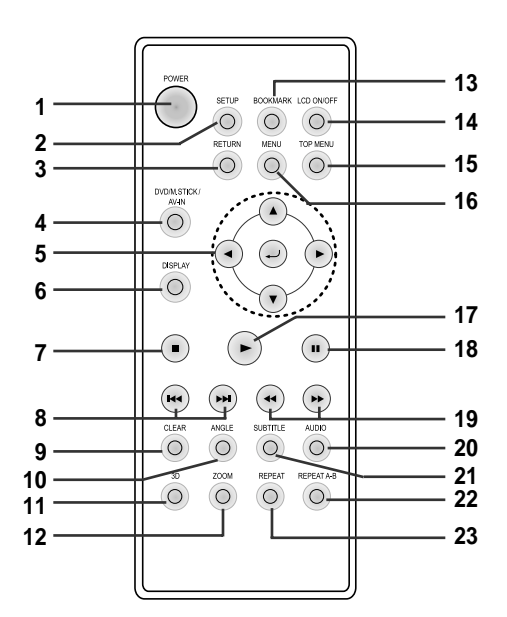

#### **1. Botón DVD POWER**

- **2. Botón SETUP**
	- Presenta el menú de Configuración del reproductor de DVD.
- **3. Botón RETURN**
- Regresa al menú anterior.

#### **4. Botón DVD/M.STICK/AV-IN**

#### **5. Botones ENTER/DIRECTION**

(Botones direccionales UP/DOWN o LEFT/RIGHT)

• Este botón funciona como un dispositivo de conmutación.

#### **6. Botón DISPLAY**

• Presenta el modo del disco en reproducción.

### **7. STOP**

• Para la reproducción del disco.

#### **8. Botones SKIP**

• Sirve para omitir el título, el capítulo o la pista.

#### **9. Botón CLEAR**

• Se usa para quitar de la pantalla los menús o las visualizaciones de estado.

#### **10. Botón ANGLE**

- Se usa para acceder varios ángulos de la cámara en un DVD.
- **11. Botón 3D**
- **12. Botón ZOOM**

#### **13. Botón BOOKMARK**

#### **14. Botón LCD ON/OFF**

#### **15. Botón TOP MENU**

- Le lleva al menú del disco DVD.
- Si tiene puesto un CD y presiona el botón TOP MENU , la unidad pasa al modo INTRO. El modo INTRO le permite oír el principio de cada pista durante 10 segundos.

#### **16. Botón MENU**

• Hace aparecer el menú del disco.

#### **17. Botón PLAY**

• Comienza la reproducción del disco.

#### **18. Botón PAUSE/STEP**

• Detiene la reproducción del disco.

#### **19. Botones SEARCH**

• Le permite buscar hacia delante/hacia atrás a través del disco.

#### **20. Botón AUDIO**

• Use este botón para acceder a las distintas funciones de audio del disco.

#### **21. Botón SUBTITLE**

#### **22. Botón REPEAT A-B**

• Se usa para marcar un segmento a repetir entre A y B.

#### **23. Botón REPEAT**

• Le permite repetir la reproducción de un título, capítulo, pista o disco.

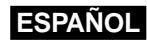

## **ESPAÑOL**

## **Conexión de audífonos al reproductor de DVD**

Usted puede utilizar audífonos (no incluidos) conectados mediante un minienchufe estéreo al conector PHONES, si desea escuchar la reproducción privadamente. Hay dos conectores disponibles.

### **Cómo usar audífonos**

- 1. Inserte los audífonos en el conector PHONES.
	- Este conector es un miniconector estéreo.

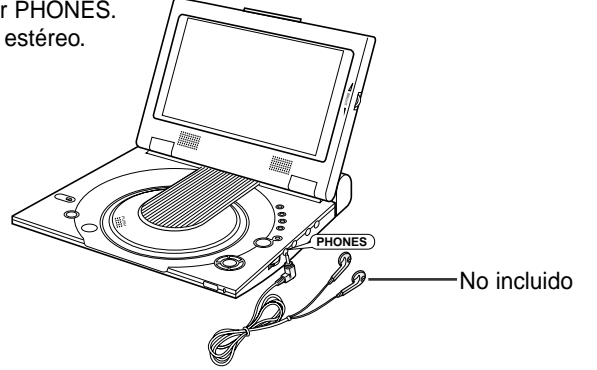

#### **Importante!**

• Baje el volumen de los audífonos al nivel mínimo antes de conectarlos.

### **Atención**

- Una vez que conecte los audífonos al DVD, los altavoces de su reproductor de DVD se desconectarán.
- 2. Ajuste el nivel de volumen usando el selector de control VOLUME.

## **Conexión a un componente externo (seleccione la entrada)**

Puede disfrutar de un video de su VCR o videocámara en su reproductor de DVD.

### **Conexión a un componente externo**

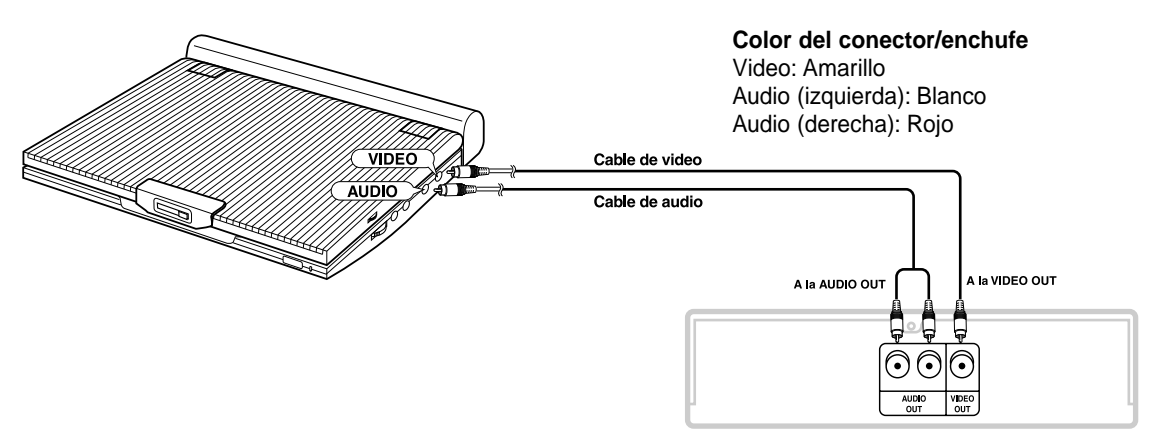

VCR u otro componente que tenga conectores de salida externa

#### **Importante!**

- Siempre apague el reproductor de DVD y los otros componentes antes de conectar cualquier cable.
- Refiérase al manual del propietario de los componentes que vaya a conectar para leer las informaciones acerca de esos componentes en particular.

## **ESPAÑOL Conexión a una TV**

Puede disfrutar de un video en alta resolución usando un cable S-VIDEO al conectar su reproductor de DVD a una TV que tenga conector de entrada S-VIDEO.

• Apague siempre el reproductor de DVD y la TV antes de conectar cualquier cable.

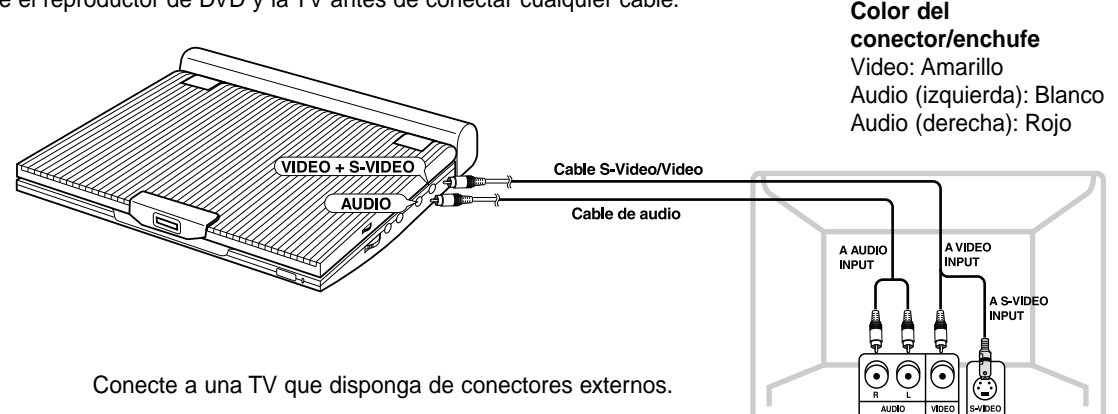

### **Atención**

**18**

- Si desea ver un video en su TV solamente, cierre el panel de la pantalla de su reproductor de DVD. La reproducción continuará y el audio de los altavoces se cortará.
- Cuando cierre el panel de la pantalla, puede usar el control remoto para manejar el reproductor de DVD.
- Para ahorrar energía, presione el botón LCD ON/OFF y se apagará la pantalla LCD.

## **Para ver el video en una TV**

- 1. Encienda la TV.
- 2. Ajuste la entrada de TV a la misma entrada a la cual está conectado su reproductor de DVD ("AV", "VIDEO").
- 3. Encienda el reproductor de DVD y comience la reproducción.

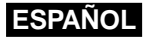

**19**

## **Conexión a un componente estéreo**

Si conecta el reproductor de DVD a un sistema de sonido, usted podrá escuchar un sonido de mayor calidad.

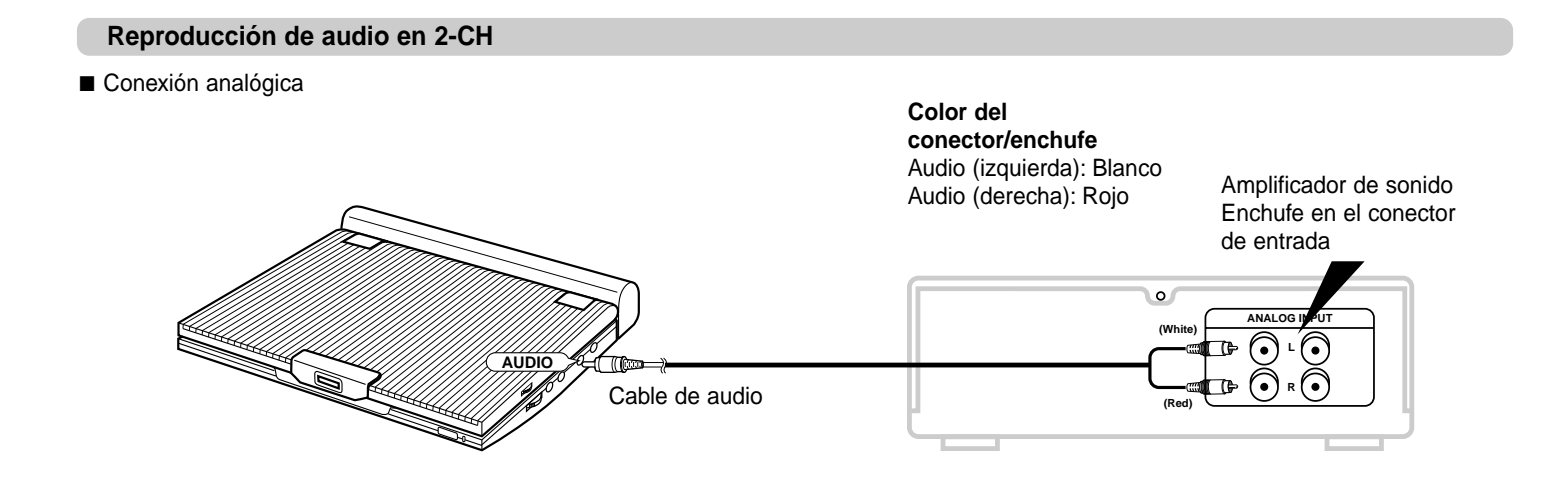

## **NOTA:**

• Cuando conecte a un componente de sonido, ponga la función "Comp. Dinàmica" en "Off". (ver página 54)

## **ESPAÑOL**

## **Conexión a un componente estéreo**

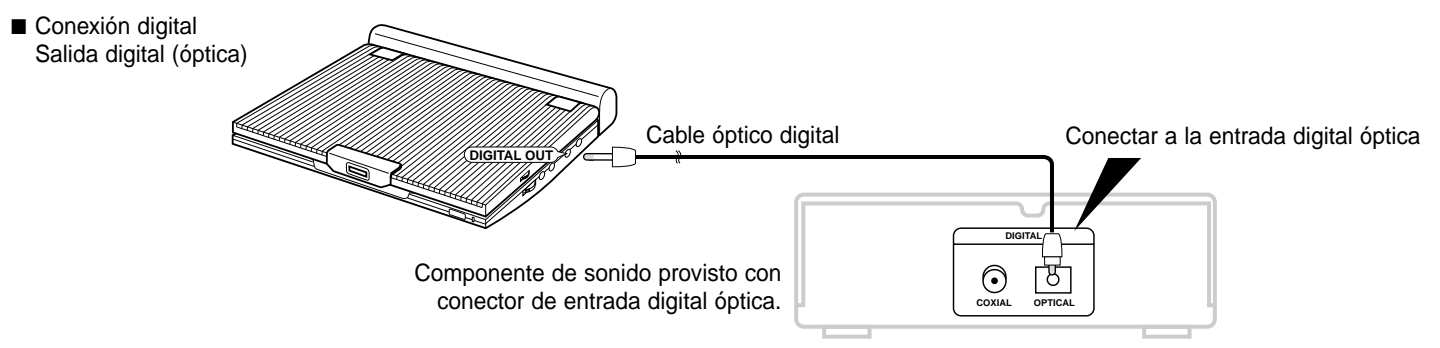

### **Después de completar las conexiones anteriores;**

- 1. Establezca la salida digital "Salida Digital" como "Bitstream" (ver página 54) en el menú de configuración del audio "AUDIO SETUP".
- Conexión digital a componente de sonido o reproductor de MD sin decodificador Dolby Digital
- CD de audio o CD de video

Reproduzca el disco con el modo de audio establecido en "Left" (Izquierda) o "Right" (Derecha). Si lo conecta digitalmente, las pistas de audio codificadas en DTS producirán un sonido distorsionado.

• Disco DVD

Si va a reproducir un disco codificado con audio Lineal PCM, debe usar el método de conexión digital mostrado arriba.

## **Grabación de un CD a un MD utilizando una conexión digital**

Cuando se conecte digitalmente a un MD para grabar el contenido de un CD, los números de las pistas en el MD y el CD pueden no coincidir.

## **NOTA:**

Use exclusivamente con un Cable óptico digital que haya sido diseñado para utilizarse con un reproductor de DVD portátil.

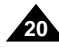

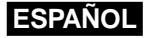

## **Conexión a un componente estéreo**

## **Reproducción de audio Dolby Digital (5.1-CH) y DTS**

- Usted puede disfrutar de un sonido envolvente dinámico y completo al conectar un procesador o amplificador digital envolvente Dolby Digital/DTS, que disponga de un decodificador Dolby Digital/DTS envolvente, al conector digital óptico del reproductor de DVD.
- Cuando vaya a oír audio digital envolvente DTS, seleccione el audio DTS en la pantalla de menú del disco o en la pantalla de ajuste de funciones.

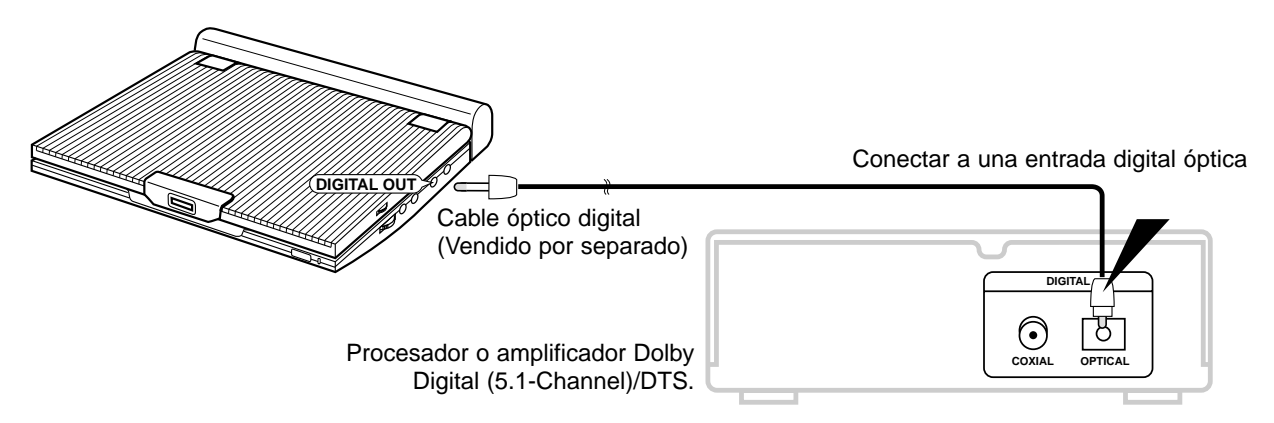

### **Después de hacer las conexiones mostradas arriba;**

1. Establezca la salida digital "Salida Digital" como "Bitstream" (ver página 54) en el menú de configuración del audio "AUDIO SETUP".

#### **Atención**

- Para reproducir un disco DTS, necesita un procesador o amplificador DTS.
- Si el procesador o amplificador DTS que usted desea usar no tiene un conector de entrada digital óptica, la conexión digital no será posible.
- Refiérase al manual del procesador o amplificador para leer los detalles de las conexiones.

## **ESPAÑOL Uso del adaptador de CA**

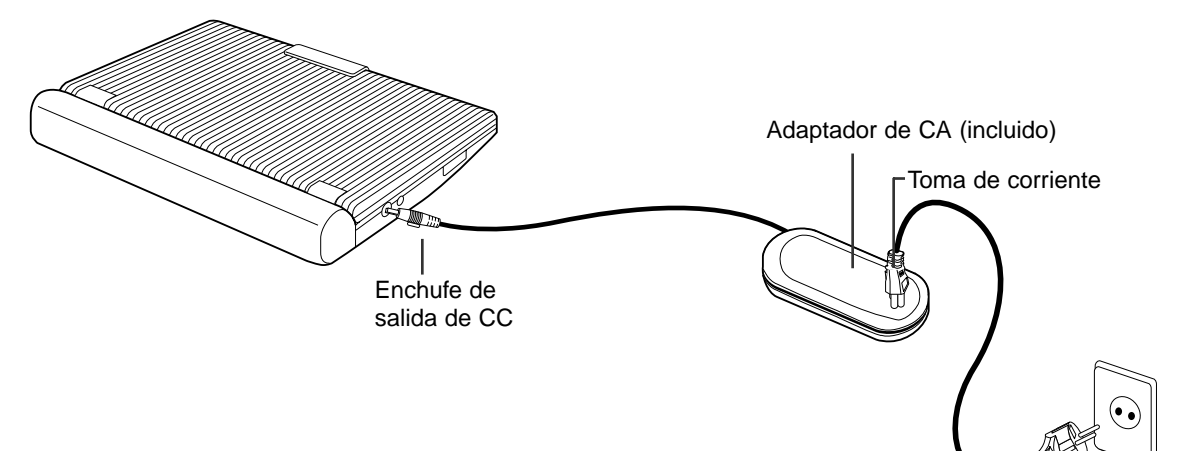

#### **Importante!**

- Apague siempre el reproductor de DVD antes de conectar o desconectar el cable de CA.
- Asegúrese de usar el adaptador de CA suministrado. El uso de un tipo diferente de adaptador puede causar un desperfecto o daño en el producto.
- Cuando el adaptador de CA se usa por períodos prolongados de tiempo, puede que se caliente. Esto es normal y no es motivo de preocupación.
- Cuando no esté usando el adaptador, desenchúfelo de la toma de corriente de la pared.
- Mantenga el adaptador de CA libre de humedad, bajas temperaturas y polvo. De lo contrario, podría haber riesgo de fuego o de electrochoque.

#### **Advertencia**

• Utilice solamente el adaptador de CA suministrado con este reproductor.

Al tomacorriente de la casa

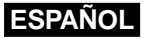

**23**

## **Uso del adaptador de CA**

#### **Importante!**

- Apague siempre el reproductor de DVD antes de conectar o desconectar el adaptador de CA.
- Mientras el reproductor de DVD está prendido, el paquete de pilas no se podrá recargar. Apague el reproductor de DVD antes de recargar las pilas.
- Antes de guardar el paquete de pilas, cerciórese de que esté completamente gastado. Recargue el paquete de pilas guardado cada seis meses aproximadamente antes de usarlo.

### **Atención**

- Cuando se carga o usa el paquete de pilas, éste se calienta. Esto es normal y no es motivo de preocupación.
- Si la luz de carga parpadea rápidamente o no se pone roja, no es motivo de preocupación.

## **NOTA:**

Conexión del paquete de pilas al adaptador de CA;

• Usted puede recargar el paquete de pilas en el reproductor de DVD apagando el reproductor y conectando el adaptador de CA al reproductor.

### **Tiempo de carga: 3,5 horas aprox.**

• El tiempo de carga puede ser más largo si el paquete de pilas se usa en un ambiente frío.

#### **Tiempo de reproducción continua de un DVD con un paquete de pilas completamente cargado (con altavoz): 2,5 horas aprox.**

- El tiempo de reproducción continua de un DVD es una referencia que indica el tiempo máximo de reproducción con un brillo de pantalla a nivel promedio.
- El tiempo de reproducción puede disminuir dependiendo del disco, de la temperatura ambiente, de las condiciones del paquete de pilas y del volumen de altavoz.

## **ESPAÑOL Uso del paquete de pilas**

#### **Importante!**

• Cuando inserte el paquete de pilas, asegúrese de quede puesto correctamente. De lo contrario, su reproductor de DVD podría funcionar mal.

## **Para cargar el paquete de pilas**

Use el adaptador de CA (incluido) para cargar el paquete de pilas.

• Antes de cargarlo, asegúrese de que el paquete de pilas esté puesto correctamente.

- 1. Conecte el cable de CA al conector del adaptador de CA  $(1)$ .
- 2. Enchufe el otro extremo del cable a una toma de CA (2).
- 3. Conecte el cable de CC al conector de entrada "DC IN" situado en el lado izquierdo del reproductor de DVD (3).

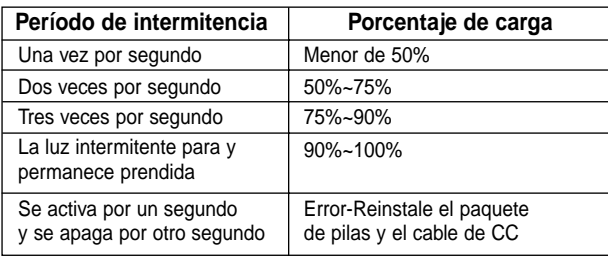

## **Lámpara de carga de energía**

-Una luz verde parpadeará cuando se está cargando. -Una vez que el paquete de pilas se ha cargado, dejará de parpadear y la luz verde permanecerá encendida.

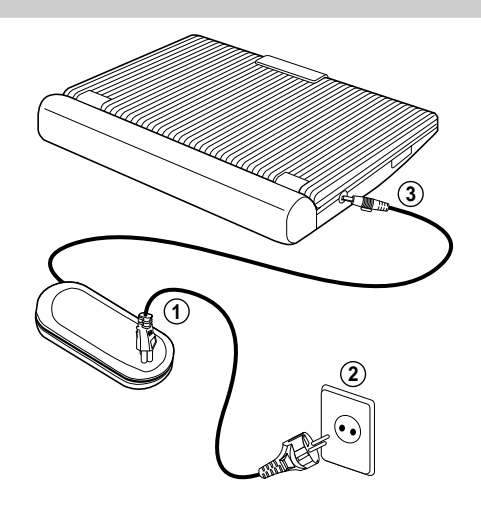

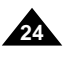

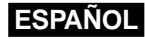

## **Visualización del nivel de carga de las pilas**

**• La presentación del nivel de carga de las pilas indica la cantidad de carga restante en el paquete de pilas.**

- a. Cargado completamente
- b. 20~40% usado
- c. 40~80% usado
- d. Usado completamente (parpadeo)

(El reproductor de DVD se apagará en breves instantes, cambie las pilas tan pronto como sea posible)

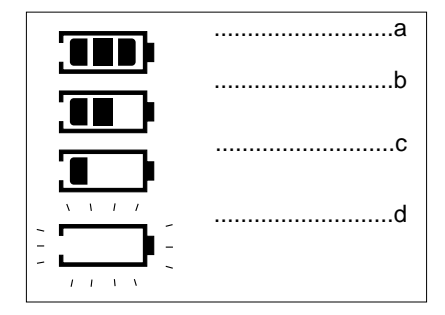

✽ El tiempo de reproducción depende de la temperatura y condiciones ambientales.

El tiempo de reproducción se reduce en un ambiente de bajas temperaturas. Los tiempos de reproducción continua indicados en las instrucciones de operación fueron medidos usando un paquete de pilas completamente cargado a una temperatura de 25°C. Debido a que la temperatura y condiciones ambientales pueden variar cuando esté usando el reproductor de DVD, el tiempo podría no ser el mismo que el tiempo aproximado de reproducción Be careful with double spaces en estas instrucciones.

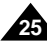

## **ESPAÑOL Para poner un disco DVD**

- 1. Una vez enchufado el reproductor, la primera vez que presione el botón POWER aparecerá esta pantalla: Use los botones direccionales UP/DOWN para seleccionar el idioma y luego presione el botón ENTER. (Esta pantalla aparecerá solamente la primera vez que enchufe el reproductor.)
- 2. Presione el botón OPEN para abrir la cubierta del disco. • La cubierta del disco abre hasta un ángulo aproximado de 60 grados. No trate de abrir la cubierta a un ángulo mayor. La cubierta podría dañarse.
- 3. Coloque con delicadeza un disco en el plato.
	- Usted debe oír un ruido seco y sentir cuando el disco calza firmemente en su lugar.

#### Atención

- Coloque el disco con la etiqueta hacia arriba.
- 4. Cierre la cubierta del disco y luego presione la parte marcada "PUSH" hasta que oiga un sonido de clic.

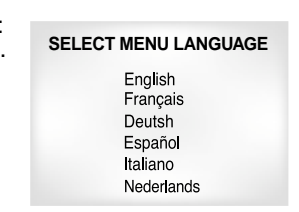

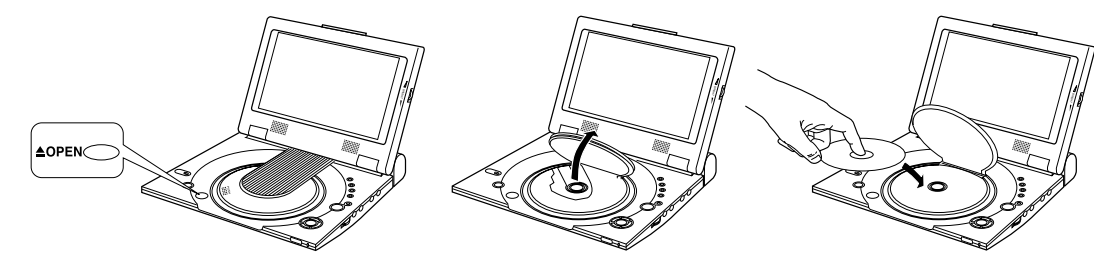

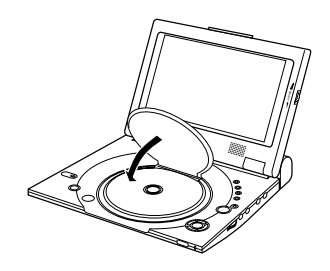

#### **Importante!**

- Asegúrese de que el disco esté colocado correctamente. De lo contrario, el disco y/o el reproductor de DVD podría dañarse.
- Si el disco se coloca al revés en el plato o el número regional del DVD no es compatible, aparecerá la mención NO Disco en la pantalla.

## **NOTA:**

- No saque el disco hasta que el mismo se haya parado completamente.
- Presione el botón POWER por 1 segundo para apagarlo.

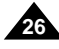

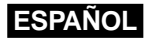

## **Uso del control remoto**

### **Instalación de la pila en el control remoto**

1. Saque el compartimiento para la pila deslizándola en la dirección de la flecha.

(Parte posterior del control remoto)

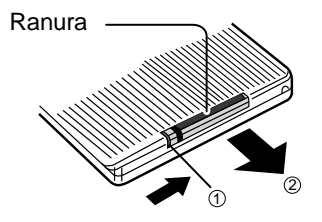

- 2. Coloque la pila de litio en el compartimiento correspondiente y vuelva a poner la tapa del compartimiento en el control remoto.
	- Haga coincidir las polaridades (+ y -) de la pila con las marcas del compartimiento de la pila. Si la pila se introduce en forma incorrecta, su control remoto puede que no funcione bien.

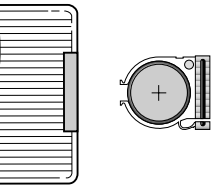

## **Alcance de operación del control remoto**

### **Importante!**

No someta el control remoto a vibraciones excesivas o a golpes. Mantenga el control remoto libre de humedad y agua.

### **Atención**

- Después de cambiar la pila, puede que su control remoto no funcione. Si ocurre esto, saque la pila y vuelva a insertarla a los 5 minutos.
- Podría ser difícil operar el control remoto si el sensor del control remoto en el reproductor de DVD se expone a los rayos directos del sol o a una luz artificial directa. Trate de operar el control remoto lejos de dichas fuentes de iluminación.
- Retire la pila cuando no vaya a usar el control remoto por un largo período de tiempo.

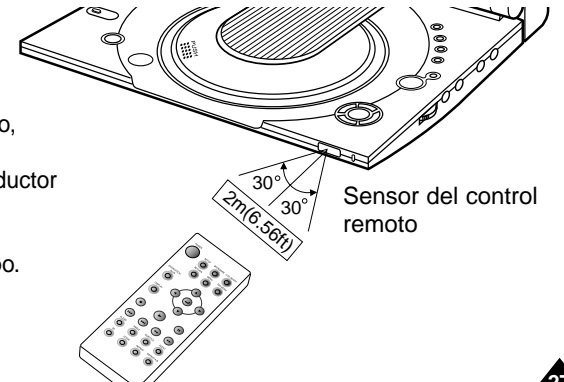

## **ESPAÑOL Ver un video de un componente externo**

Use el procedimiento siguiente para ver un video de un VCR o de una videocámara en su reproductor de DVD.

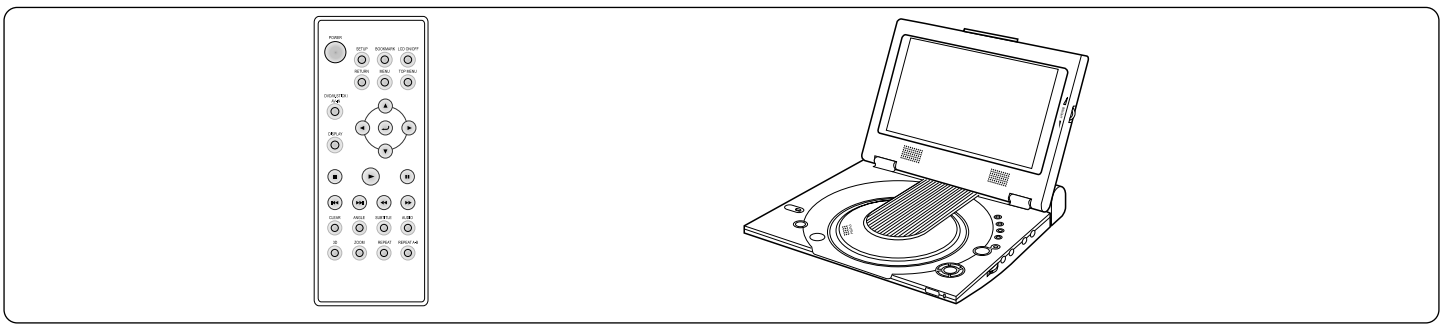

### **Para ver un video de un componente externo**

- 1. Conecte el componente externo siguiendo el procedimiento descrito en la página 17.
- 2. Prenda el componente externo.
- 3. Prenda el reproductor de DVD.
- 4. Presione el botón DVD/M.STICK/AV-IN para establecer el modo de entrada de audio y video (AV-IN).
- 5. Presione el botón PLAY del componente externo.

## **Atención**

- No se suministra corriente eléctrica desde este dispositivo al reproductor de DVD al que está conectado.
- Cuando deje de usar su reproductor de DVD, no olvide sacar todos los cables de conexión de los conectores de entrada/salida de audio o de video.
- Si no entra una señal durante más de 5 minutos mientras está en modo de conexión de entrada, la unidad se pondrá en modo de espera.

## **Si el reproductor se deja en modo pausa**

- Si el modo 'PAUSE'se deja seleccionado por más de 5 minutos, la unidad pasará automáticamente Space 'STOP'.
- Después de 1 minuto en modo 'STOP', la unidad pasará automáticamente a modo 'FADE IN FADE OUT'.
- Después de 4 minutos en modo 'FADE IN FADE OUT', la unidad se apagará automáticamente.

**AV-IN**

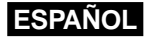

**29**

## **Uso de las funciones Search & Skip**

Durante la reproducción, usted puede realizar una búsqueda rápida a través de un capítulo o una pista, o utilizar la función Skip para saltar a la próxima selección.

### **Búsqueda a través de un capítulo o una pista**

- 1. Durante la reproducción, presione el botón FWD SEARCH (❿❿) o REV SEARCH (➛➛) del control remoto.
	- Presione el botón REVERSE o FORWARD SEARCH del control remoto y luego vuélvalo a presionar para buscar a una velocidad mayor en un DVD, VCD, o CD.

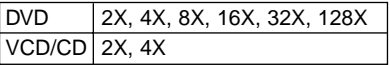

### **Saltar pistas**

- 1. Durante la reproducción, presione el botón NEXT SKIP (❿❿**I**) o el BACK SKIP (**I**➛➛).
	- Durante la reproducción de un DVD, si usted presiona el botón NEXT SKIP, se moverá al siguiente capítulo.

Si usted presiona el botón BACK SKIP, se moverá al comienzo del capítulo.

Si vuelve a presionar, se moverá al comienzo del capítulo anterior.

• Durante la reproducción de un VCD 2.0, un VCD 1.1 o un CD, si usted presiona el botón NEXT SKIP, se moverá a la siguiente pista. Si usted presiona el botón BACK SKIP, se moverá al comienzo de la pista.

Si vuelve a presionar, se moverá al comienzo de la pista anterior.

• Si una pista se excede por más de 15 minutos de duración cuando un VCD está en reproducción y usted presiona el botón NEXT SKIP, avanzará 5 minutos. Si usted presiona el botón BACK SKIP, se retrocederá 5 minutos.

## **ESPAÑOL Uso de la función de visualización en pantalla**

### **Durante la reproducción de un DVD**

- 1. Durante la reproducción, presione el botón Double Space control remoto.
	- Aparecerá el título, número del capítulo, tiempo transcurrido, audio, subtítulo, Double space repetición del disco en reproducción.
		- Use los botones direccionales UP/DOWN para seleccionar el elemento deseado, luego presione el botón ENTER.
		- Use los botones UP/DOWN para introducir un número de capítulo, luego presione el botón ENTER.
		- Para introducir la hora a la cual desea comenzar, use los botones UP/DOWN/LEFT/RIGHT para seleccionarla y luego presione el botón ENTER.
		- Use los botones UP/DOWN para cambiar los valores del audio, subtítulo, ángulo y repetición.
		- Para hacer que desaparezca la pantalla, vuelva a presionar el botón DISPLAY.

### **Durante la reproducción de un VCD/CD**

- 1. Durante la reproducción, presione el botón Double Space control remoto.
	- Aparecerá el título, número de la pista, tiempo transcurrido, audio y repetición del disco en reproducción.
	- Use los botones direccionales UP/DOWN para seleccionar el elemento deseado, luego presione el botón ENTER.
	- Para introducir la hora a la cual desea comenzar, use los botones UP/DOWN/LEFT/RIGHT para seleccionarla y luego presione el botón ENTER.
	- Use los botones UP/DOWN para cambiar los valores del audio, y de la repetición.
	- Para hacer que desaparezca la pantalla, vuelva a presionar el botón DISPLAY.

## **NOTA:**

#### **Qué es un capítulo?**

Cada título de un DVD está dividido usualmente en capítulos (similar a las pistas de un CD de audio).

### **Qué es un título?**

Un DVD puede tener varios títulos diferentes. Por ejemplo, si un disco tiene cuatro películas diferentes, cada una puede ser considerada como un título.

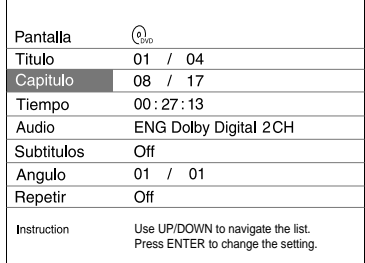

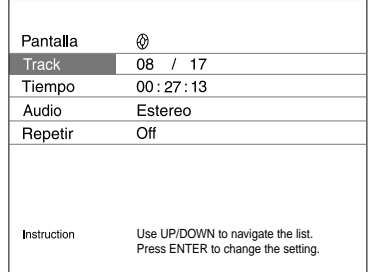

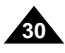

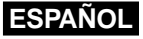

**31**

## **Repetir reproducción**

Repetir la pista, el capítulo, el título, una sección escogida (A-B) o todo el disco.

### **Durante la reproducción de un DVD**

- 1. Presione el botón REPEAT del control remoto. Aparece la pantalla de repetición.
- 2. Seleccione el título o capítulo usando los botones direccionales LEFT/RIGHT.
- 3. Presione ENTER.
- 4. Para regresar a la reproducción normal, vuelva a presionar REPEAT, presione los botones direccionales LEFT/RIGHT para seleccionar Off y luego presione ENTER.
	- Botón REPEAT A-B
		- Presione el botón REPEAT (A-B) para seleccionar el punto en donde desea que comience la repetición. (A)
		- Presione el botón REPEAT (A-B) para seleccionar el punto en donde desea que termine la repetición. (B)
		- Para cancelar la función, presione el botón 'CLEAR' o vuelva a presionar el botón 'REPEAT (A-B)'. Después, presione PLAY para reanudar la reproducción normal.
		- A-B REPEAT no le permite establecer el punto (B) hasta que hayan transcurrido por lo menos 5 segundos después de haber establecido el punto (A).

## **NOTA:**

- En el caso de un DVD, se puede repetir la reproducción de un capítulo o de un título. En el caso de un CD o de un VCD, se puede repetir la reproducción de un disco o de una pista. Vea la página 37 para el caso de un disco MP3.
- Dependiendo del disco, la función Repeat podría no funcionar.
- Si se termina el título o la pista antes de que se haya marcado el punto final (B), se asignará automáticamente el final del título o de la pista como punto B.

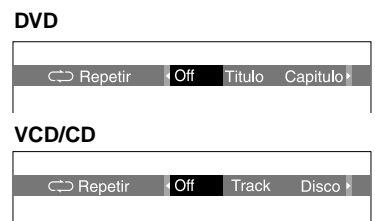

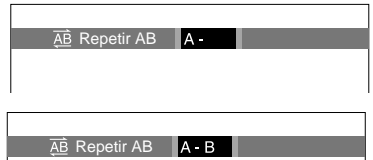

## **ESPAÑOL Selección de idioma del audio**

Usted puede seleccionar rápidamente el idioma que desee con la facilidad del botón AUDIO .

### **Uso del botón Audio**

- 1. Presione el botón AUDIO.
- 2. Use los botones direccionales LEFT/RIGHT para seleccionar el idioma deseado en un DVD. - Los idiomas para el audio están representados por abreviaturas.
- 3. Use los botones direccionales LEFT/RIGHT para seleccionar Stereo (Estéreo), Right (Derecha) o Left (Izquierda). (En un VCD/CD)

#### **DVD**

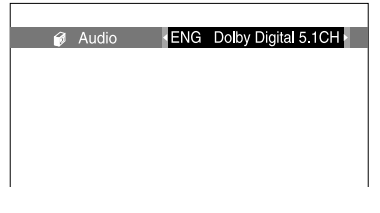

#### **VCD/CD**

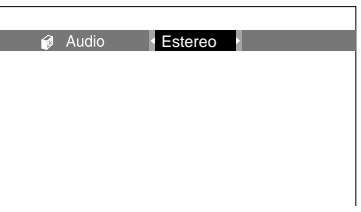

## **NOTA:**

**32**

- Esta función depende de los idiomas que estén codificados en el disco y podría no funcionar con todos los discos DVD.
- Un disco DVD puede tener hasta 8 idiomas de audio.
- **Para leer los subtítulos en el mismo idioma que el de la reproducción cada vez que se reproduzca un DVD;**

Refiérase al capítulo "Configuración de las funciones de idioma" de la página 52.

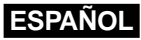

**33**

## **Selección de idioma para los subtítulos**

Usted puede seleccionar rápidamente el subtítulo que desee con la facilidad del botón SUBTITLE.

## **Uso del botón SUBTITLE**

- 1. Presione el botón SUBTITLE.
- 2. Use los botones direccionales LEFT/RIGHT para seleccionar el idioma deseado para los subtítulos.
- 3. Use los botones direccionales UP/DOWN para determinar si desea o no que aparezcan subtítulos.
	- Inicialmente, los subtítulos no aparecen en pantalla.
	- Los idiomas de los subtítulos están representados por abreviaturas.

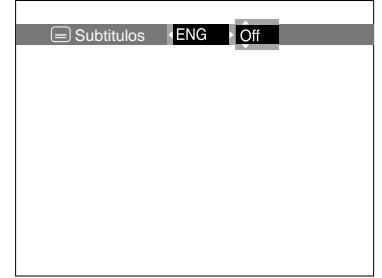

## **NOTA:**

- Esta función depende de los idiomas que estén codificados en el disco y podría no funcionar con todos los discos DVD.
- Un disco DVD puede disponer de hasta 32 idiomas para los subtítulos.
- **Para leer como tener el mismo idioma de subtítulos cada vez que se reproduzca un DVD;** Refiérase al capítulo "Configuración de las funciones de idioma" en la página 52.

## **ESPAÑOL Cambio del ángulo de la cámara**

Cuando un DVD tiene múltiples ángulos de una escena en particular, usted puede seleccionar la función Ángulo.

### **Uso del botón ANGLE**

Presione el botón ANGLE para ver si aparece un signo de Ángulo ( $\mathfrak{B}_1$ ) en la esquina superior derecha de la pantalla.

- 1. Cuando aparece el signo de Ángulo, presione el botón ANGLE y aparecerá un icono de selección de ángulo en la esquina superior izquierda de la pantalla.
- 2. Use los botones direccionales LEFT/RIGHT para seleccionar el ángulo que desee ver en la pantalla.
- 3. Para que desaparezca el menú, vuelva a presionar el botón ANGLE.

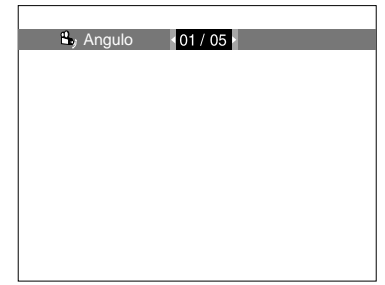

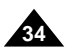

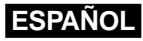

**35**

## **Uso de la función Marcador**

La función Marcador le permite seleccionar partes de un DVD o VCD de tal forma que pueda encontrar rápidamente esa parte después.

## **Uso de la función Marcador (DVD/VCD)**

- 1. Durante la reproducción, presione el botón BOOKMARK del control remoto. Aparecerán los iconos de la función Marcador.
- 2. Use los botones direccionales LEFT/RIGHT para desplazarse al icono del marcador deseado.
- 3. Cuando llegue a la escena que desea marcar, presione el botón ENTER. El icono cambiará a un número (1, 2, o 3).
- 4. Presione el botón BOOKMARK para que desaparezca el menú.

### **Búsqueda y reproducción de una escena marcada**

- 1. Durante la reproducción, presione el botón BOOKMARK del control remoto.
- 2. Use los botones direccionales LEFT/RIGHT para seleccionar una escena marcada.
- 3. Presione el botón PLAY para reproducir la escena marcada.

### **Eliminación de un Marcador**

- 1. Durante la reproducción, presione el botón BOOKMARK del control remoto.
- 2. Use los botones direccionales LEFT/RIGHT para seleccionar el número de marcador que desea eliminar.
- 3. Presione el botón CLEAR para eliminar un número de marcador. Presione el botón BOOKMARK para que desaparezca el menú.

## **NOTA:**

- Se pueden marcar hasta tres escenas a la vez.
- Dependiendo del disco, la función Bookmark podría no funcionar.

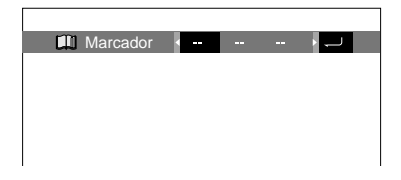

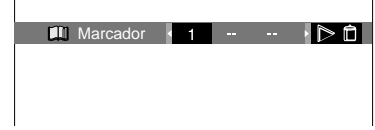

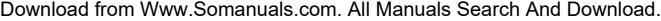

## **ESPAÑOL Uso de las funciones Zoom y sonido 3D**

### **Uso de la función Zoom (DVD/VCD)**

- 1. En modo de reproducción o de pausa, presione el botón ZOOM del control remoto. Aparecerá un cuadrado en la pantalla.
- 2. Use el botón direccional UP/DOWN o LEFT/RIGHT para seleccionar la parte de la pantalla que desea acercar.
- 3. Presione el botón ENTER.
	- Presione ENTER para realizar un acercamiento de 2X/4X/2X/Normal, en ese orden.(DVD)
	- Presione ENTER para realizar un acercamiento de 2X/Normal, en ese orden.(VCD)

### **Uso de la función de sonido 3D**

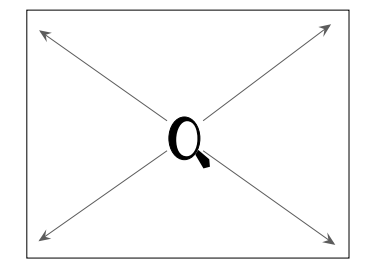

El efecto simulado de sonido envolvente depende del contenido del disco. Si usted conecta la unidad a su sistema de sonido, puede mejorar la calidad del sonido y producir un excelente efecto envolvente.

Esta función se usa cuando el reproductor de DVD está conectado a un estéreo de dos canales a través de las salidas analógicas.

(No sirve para los discos que han sido grabados con el sistema LPCM o DTS. Si la salida DIGITAL OUTPUT o MPEG-2 se ha configurado como BITSTREAM en el MENÚ DE CONFIGURACIÓN, la función 3D Sound no servirá.)

- 1. Durante la reproducción, presione el botón 3D. Aparecerá el símbolo de 3D SOUND en la pantalla. (Asegúrese de que la salida DIGITAL OUTPUT esté en modo PCM.)
- 2. Presione los botones direccionales UP/DOWN para activar o desactivar la función 3D Sound.

## **NOTA:**

**36**

- La función 3D Sound es compatible sólo con los discos grabados en los sistemas DOLBY SURROUND o DOLBY DIGITAL. Sin embargo, algunos de estos discos no tienen señales sonoras para el canal trasero.
- Dependiendo del disco, las funciones Zoom y 3D Sound podrían no funcionar.

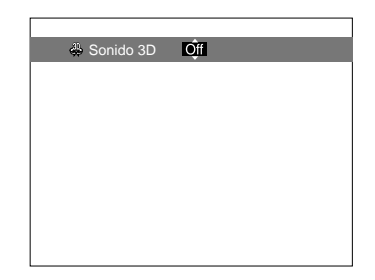

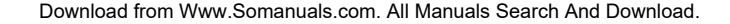

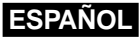

## **Reproducción de MP3**

Al insertar un disco MP3 en el REPRODUCTOR DE DVD, se reproducirá la música del primer archivo de la primera carpeta.

#### **Función de reproducción de MP3**

1. Presione STOP para detener la reproducción del primer archivo de música, luego presione el botón direccional LEFT para visualizar el menú de carpetas en el lado derecho de la pantalla. Se pueden visualizar hasta 7 carpetas al mismo tiempo.

Si usted tiene más de 7 carpetas en el disco, presione los botones direccionales UP/DOWN para que aparezcan en la pantalla.

2. Use los botones direccionales UP/DOWN para seleccionar la carpeta deseada, luego presione el botón ENTER. Vuelva a usar los botones UP/DOWN para seleccionar un archivo de música. Presione ENTER para comenzar la reproducción del archivo de música.

### **NOTA:**

- Presione el botón REPEAT para escuchar un archivo de música repetidas veces.
- Presione el botón REPEAT una vez más para escuchar todos los archivos de música repetidas veces.
- Vuelva a presionar Repeat para cancelar el modo de repetición.

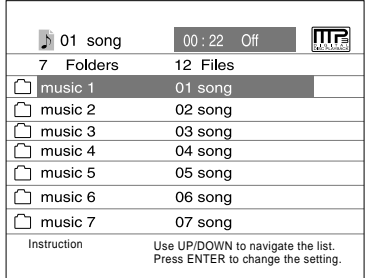

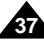

## **ESPAÑOL Reproducción de MP3**

### **Requisitos para CD-R/MEMORY STICK/MP3**

Cuando reproduzca discos CD-R/MP3, sírvase seguir las recomendaciones siguientes:

**• Sus archivos MP3 deben ser formato ISO 9660 o JOLIET.**

Los archivos MP3 de formato ISO 9660 y Joliet son compatibles con los DOS de Microsoft y Windows, y el Mac de Apple. Estos dos formatos son los más usados.

**• Cuando de nombre a sus archivos MP3, no se exceda de 8 caracteres, y defina ".mp3" como la extensión del archivo.**

El formato general del nombre es: Título.mp3. Cuando escriba su título, asegúrese de que use un máximo de 8 caracteres y que no haya espacios en el nombre. Evite el uso de caracteres especiales como:  $(.,\lambda,=,+)$ .

### **• Al grabar archivos MP3, utilice una velocidad mínima de transferencia para descompresión de 128 Kbps.**

La calidad del sonido de los archivos MP3 depende básicamente de la velocidad de compresión/descompresión que elija. Para obtener un CD de audio con buena calidad de sonido se requiere una velocidad de muestreo análogico/digital (conversión a formato MP3) mínima de 128 Kbps y máxima de 160 Kbps. Sin embargo, el elegir velocidades superiores, como 192 Kbps o más, pocas veces resulta en una mejor calidad de sonido.

Por el contrario, los archivos con velocidades de muestreo por debajo de 128 Kbps no se podrán reproducir bien.

**• No intente grabar archivos MP3 protegidos por derechos de autor.**

Ciertos archivos "asegurados" están codificados y protegidos por medio de códigos para prevenir que se realicen copias ilegales. Estos tipos de archivos son los siguientes: Windows Media™ (marca registrada de Microsoft Inc) y SDMI™ (marca registrada de SDMI Foundation). Usted no puede copiar esos archivos.

### **• Su reproductor de DVD acepta solamente un nivel de directorio de archivos.**

Por lo tanto, usted debe elegir:

- guardar en el directorio raíz del disco todos los archivos MP3 grabados;
- y/o crear carpetas en el directorio para cada artista o tipo de música (p.ej., clásica, rock, jazz, etc)
- **Importante:** Las recomendaciones anteriormente citadas no se pueden tomar como garantía de que el reproductor de DVD reproducirá grabaciones MP3, o como garantía de calidad de sonido.

Debe notar que ciertas tecnologías y métodos para la grabación de archivos MP3 en los CD-R no permiten una reproducción óptima de estos archivos en su reproductor de DVD (disminución de la calidad del sonido y, en algunos casos, incapacidad del reproductor de leer los archivos).

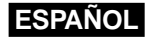

**39**

## **Memory Stick**

### **Qué es un Memory Stick?**

"Memory Stick" es un nuevo medio de grabación IC (Circuito integrado) compacto, portátil y versátil con una capacidad de almacenamiento de datos que supera al del disquete.

La tarjeta "Memory Stick" está diseñada especialmente para intercambio de datos digitales entre dispositivos compatibles con "Memory Stick". Debido a que es extraíble, la tarjeta "Memory Stick" puede ser usada también para almacenamiento externo de datos.

Hay dos tipos de tarjetas "Memory Stick".

La tarjeta "Memory Stick" regular y la tarjeta "MagicGate Memory Stick" provista de una tecnología de protección de derechos de autor denominada "MagicGate".

"MagicGate" es una tecnología de protección de derechos de autor que utiliza una codificación.

### **1. MagicGate Memory Stick**

Se puede usar tanto para datos con protección de derechos de autor como para datos regulares.

## **2. Memory Stick**

Se usa para datos regulares solamente.

## **NOTA:**

En esta unidad no se pueden usar las tarjetas MagicGate Memory Stick de datos con protección de derechos de autor.

## **Memory Stick ESPAÑOL**

### **Precauciones a tomar en el manejo de la tarjeta "Memory Stick"**

- 1. Los datos pueden corromperse en los siguientes casos:
	- Si se saca la tarjeta "Memory Stick" o se apaga la unidad mientras se está usando la función DPM (Administrador de fotos digitales) o la DAM (Administrador de audio digital).
	- Si se usa la tarjeta "Memory Stick" en una localidad sujeta a electricidad estática o ruido eléctrico.
- 2. En esta unidad, las tarjetas Memory stick se pueden leer solamente, no escribir.
- 3. En el espacio para etiqueta, no le pegue ningún otro material sino la etiqueta suministrada.
- 4. Pegue la etiqueta de tal forma que no se despegue de su sitio.
- 5. Cuando vaya a mover o guardar la tarjeta "Memory Stick", use la funda correspondiente.
- 6. No toque el conector de la tarjeta "Memory Stick" con sus dedos o con objetos metálicos.
- 7. No doble, ni deje caer o golpee la tarjeta "Memory Stick"
- 8. No desarme ni modifique la tarjeta "Memory Stick."
- 9. No deje que la tarjeta "Memory Stick" se moje.

**40**

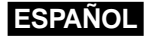

## **Memory Stick**

#### **Precauciones a tomar cuando meta o saque la tarjeta "Memory Stick"**

- **1. Si no se mete completamente hasta que haga un clic audible, la tarjeta "Memory Stick" no servirá.**
- **2. Si, inadvertidamente, saca la tarjeta "Memory Stick" o apaga la unidad mientras está usando la función DPM (Administrador de fotos digitales) o DAM (Administrador de audio digital), los datos grabados pueden corromperse.**
- **3. Para sacar la tarjeta "Memory Stick" durante la operación, vea la página 44.**

#### **Para dar formato a la tarjeta "Memory Stick"**

- 1. No de formato a la tarjeta "Memory Stick" usando su computadora. Si da formato a la tarjeta "Memory Stick" usando la computadora, no podrá usarla con los dispositivos compatibles con "Memory Stick".
- 2. Si necesita dar formato a la tarjeta "Memory Stick," use un dispositivo compatible con "Memory Stick" (Si le da formato, todos los datos previamente grabados en la tarjeta "Memory Stick" se borrarán.)
- 3. Si usa una tarjeta "Memory Stick" inicializada por medio de una computadora o inicializada por medio de un puerto USB de una cámara conectada, no se garantiza su funcionamiento.
- 4. Tenga cuidado de no optimizar la tarjeta "Memory Stick" en una computadora que tenga el sistema operativo Windows. La vida de la tarjeta "Memory Stick" se acortará.
- 5. No comprima los datos grabados en la tarjeta "Memory Stick." Esta unidad no puede reproducir un archivo comprimido.

### **Compatibilidad de software**

- 1. Dependiendo del tipo de aplicación de software usado, puede que el tamaño del archivo de una foto aumente cuando se abre.
- 2. Dependiendo del tipo de aplicación de software usado, puede que aparezca solamente el primer fotograma (imagen en miniatura) del archivo de una minipelícula.
- 3. Puede que un archivo de imagen que haya sido modificado mediante el uso de un software de procesamiento de imágenes no abra si se convirtió en un formato de archivo diferente para poder ser reproducido en esta unidad.

## **Memory Stick ESPAÑOL**

**42**

## **Funciones de la tarjeta Memory Stick aplicables al DPM y el DAM**

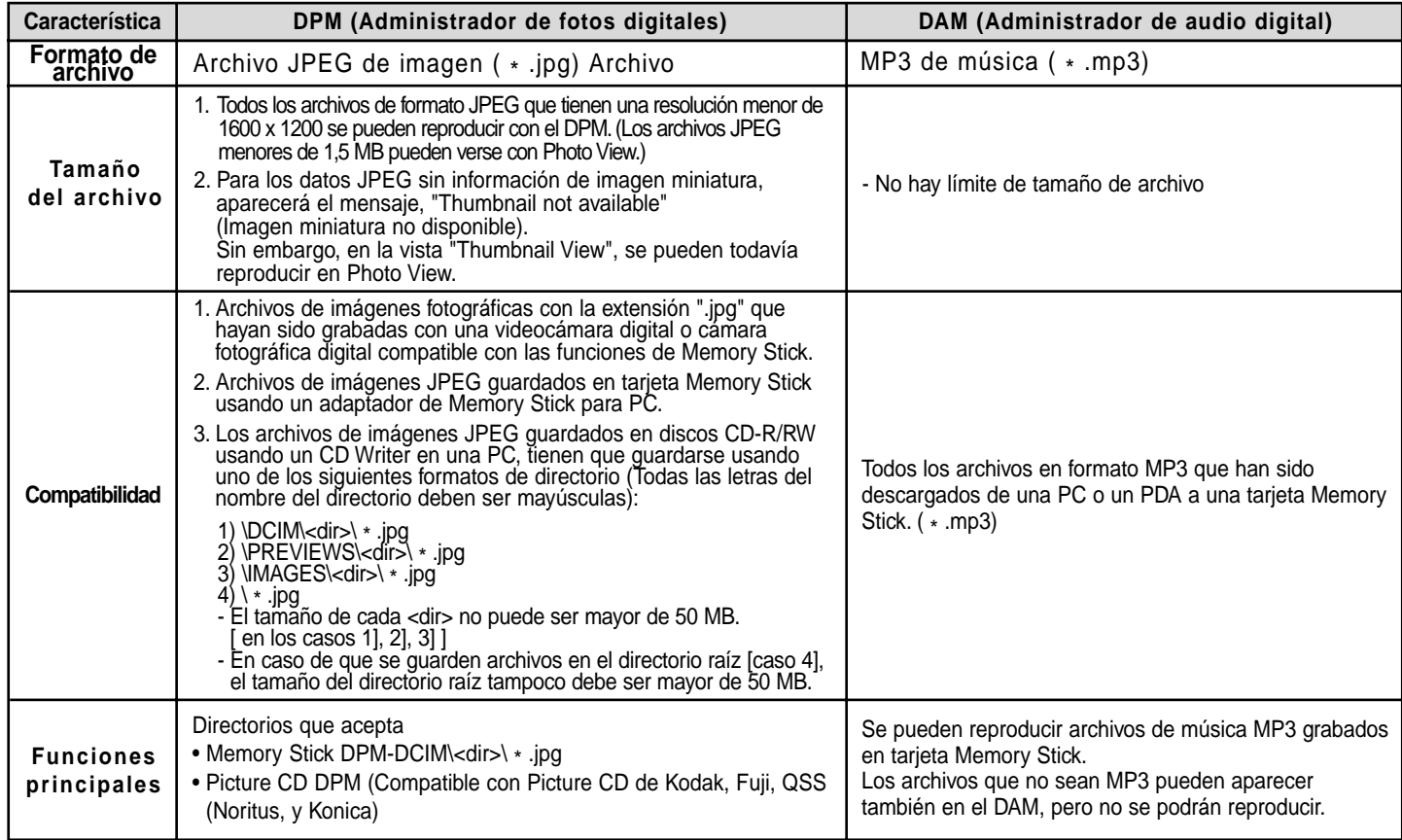

Download from Www.Somanuals.com. All Manuals Search And Download.

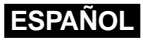

## **Reproducción DAM (Administrador de audio digital)**

## **Reproducción MP3**

- **1.** Presione Stop si está en modo de reproducción.
- **2.** Presione el botón M.STICK en el control remoto y aparecerá la pantalla que se muestra a la derecha.
- **3.** Introduzca la tarjeta Memory Stick codificada con archivos MP3 en la ranura para Memory Stick.
- **4.** Presione los botones direccionales UP/DOWN en el control remoto para seleccionar el Administrador de audio digital DAM, luego presione el botón ENTER.
	- Su selección se resalta con bordes amarillos.
- **5.** Use los botones direccionales UP/DOWN para seleccionar la canción deseada.
- **6.** Presione el botón ENTER para iniciar la reproducción.
	- Presione el botón MENU para regresar al menú de inicio Start.
	- Si se presiona el botón PLAY durante la reproducción de un archivo MP3, la canción volverá a comenzar desde su inicio.
	- Si se presiona el botón SKIP durante la reproducción de un archivo MP3, se reproducirá la canción siguiente.

## **Configuración de la pantalla**

- 1. **FOLDER UP**: Sirve para mover hacia arriba una carpeta, en el caso de que tenga varias carpetas.
- 2. **PLAYLIST:** Presenta la lista a reproducir.
- 3. **INFO:** Presenta información acerca de la canción seleccionada que está en reproducción.
- 4. **EXIT:** Le lleva al menú de inicio Start.
- 5. Presenta una breve información acerca de la canción seleccionada.
- 6. Título de la canción en reproducción.
- 7. Presenta una lista de archivos y carpetas MP3 encontrados en la tarjeta Memory stick.
- 8. Presenta el título y el tiempo de reproducción de la canción en curso en la casilla de desplazamiento.
- Si se presiona el botón **REPEAT**, aparecerá los siguientes símbolos:
- $\langle \cdot \rangle$ : Si se presiona el botón REPEAT, se reproducirán todos los archivos MP3 de una carpeta dada repetidamente en el orden en que aparecen registrados en esa carpeta.
- $\leq$  : Si se vuelve a presionar el botón REPEAT, la función Shuffle se activa. (Todas las canciones MP3 en una lista se reproducen una vez en orden aleatorio.)
- : Si se vuelve a presionar el botón REPEAT una vez más, la función Continuous Shuffle se activa. (Todas las canciones MP3 en una lista se reproducen continuamente en orden aleatorio.)
- Si se presiona el botón REPEAT otra vez, la función Repeat se desactiva.

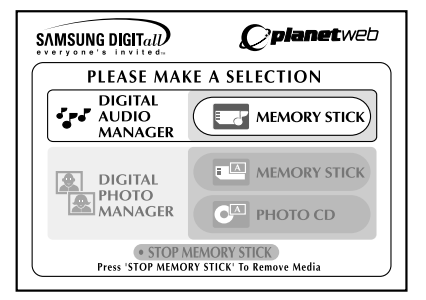

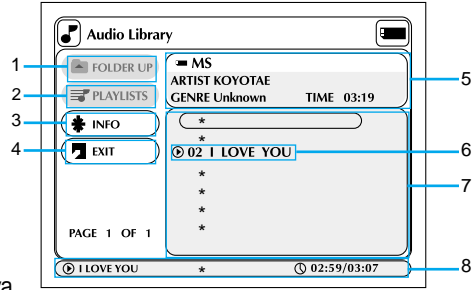

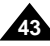

**44**

- **1.** Si se está usando el DPM (Administrador de fotos digitales) o el DAM (Administrador de audio digital), seleccione Exit, y luego presione el botón ENTER para salir del menú de inicio Start.
- **2.** Vaya a la función "STOP MEMORY STICK" en la parte inferior del menú y luego presione el botón ENTER.
- **3.** Cuando aparezca el mensaje "PLEASE REMOVE MEMORY STICK" en la parte superior del menú, saque la tarjeta Memory Stick.
- **4.** Si no se sigue la secuencia antedicha y se saca inadvertidamente la tarjeta Memory Stick o se apaga la unidad, los datos grabados en la tarjeta Memory Stick podrían corromperse.

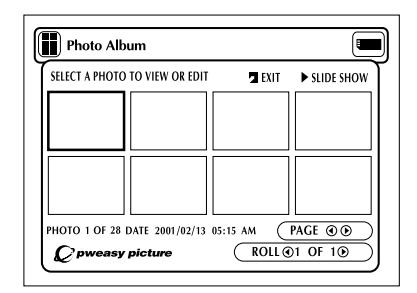

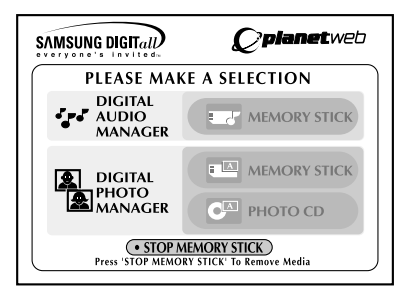

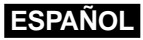

## **Reproducción DPM (Administrador de fotos digitales)**

## **Ver álbum de fotos (Memory Stick/Photo CD)**

- **1.** Presione Stop si está en modo de reproducción.
- **2.** Presione el botón M.STICK en el control remoto y aparecerá la pantalla que se muestra a la derecha.
- **3.** Introduzca la tarjeta Memory Stick o el disco Photo CD que contiene los archivos JPEG en la ranura para Memory Stick.
- **4.** Presione los botones direccionales UP/DOWN en el control remoto para seleccionar DIGITAL PHOTO MANAGER, y luego presione el botón ENTER.
	- Su selección se resalta con bordes amarillos.
- **5.** Aparecerán en pantalla los archivos JPEG de la tarjeta Memory Stick o del disco Photo CD en el orden en que fueron grabados.
- **6.** Use los botones direccionales UP/DOWN/LEFT/RIGHT para seleccionar la imagen que desea y luego presione el botón ENTER para que salga en vista completa en la pantalla de TV, o use los botones direccionales UP/DOWN/LEFT/RIGHT para seleccionar SLIDE SHOW, y luego presione el botón ENTER para que comience la presentación de diapositivas. Se presentará cada diapositiva en orden consecutivo por unos segundos cada una.

### **NOTA:**

La función de Apagado automático no funcionará mientras la función DPM esté activa.

## **Configuración de la pantalla**

- **1. EXIT:** Le lleva al menú de inicio Start.
- **2. SLIDE SHOW :** Inicia la presentación de diapositivas.
- **3. PAGE :** Resalte el elemento del menú PAGE y use los botones LEFT/RIGHT para moverse a la siguiente página de imágenes en miniatura.
- **4. ROLL:** Permite una búsqueda cuando hay múltiples directorios en '/DCIM' de la tarjeta Memory Stick. (Ver página 42)
- **5. Información de la foto.**

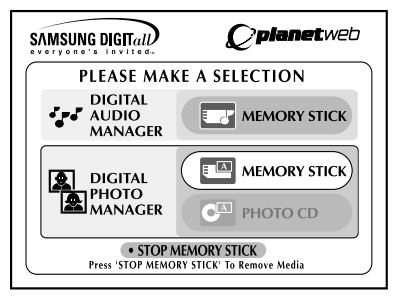

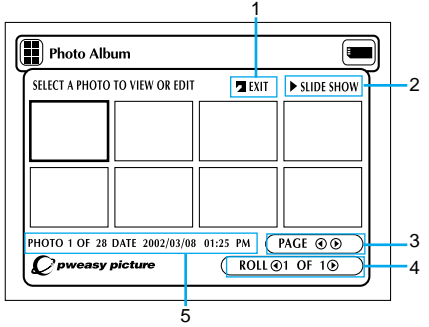

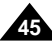

## **ESPAÑOL**

## **Presentación de diapositivas**

- **1.** Use los botones direccionales UP/DOWN/LEFT/RIGHT del control remoto para seleccionar Slide Show.
	- Su selección se resalta con bordes amarillos.
- **2.** Presione el botón ENTER y comenzará la presentación de diapositivas.
	- Para ejecutar cualquier función u opción, asegúrese de presionar el botón ENTER después de seleccionar el elemento del menú que desea.
	- Si no introduce ninguna función u opción, a los 5 segundos desaparecerá el menú Slide Double Space presentación de diapositivas.
	- Para ver el menú Slide Show, presione uno de los botones direccionales UP/DOWN/LEFT/RIGHT del control remoto. Se cancelará la presentación y aparecerá el menú.
	- Para continuar, seleccione PLAY en el menú.

## **Descripción del menú**

- **ALBUM :** Regresa al álbum de fotos.
- **TIMER:** Indica la duración de la presentación de cada imagen en una presentación de diapositivas.
- **REPEAT :** Si se selecciona ON, se repetirá la presentación de diapositivas indefinidamente.
- **SET ORDER:** Sirve para cambiar la orden de presentación de las imágenes.
- **PLAY:** Comienza la presentación de diapositivas.

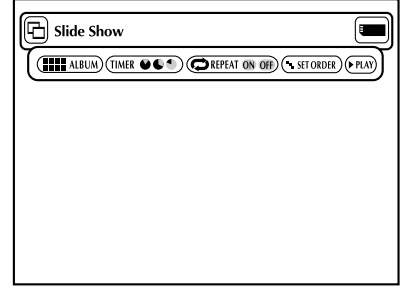

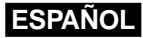

## **Orden de la presentación de diapositivas**

- 1. Use los botones direccionales LEFT/RIGHT para seleccionar Slide Show y luego presione ENTER.
- 2. Use los botones direccionales LEFT/RIGHT para seleccionar Set Order y luego presione ENTER.
- 3. Use los botones direccionales UP/DOWN/LEFT/RIGHT del control remoto para seleccionar la imagen que desea mover y luego presione el botón ENTER.
	- Su selección se resalta con bordes amarillos.
- 4. Use los botones direccionales UP/DOWN/LEFT/RIGHT del control remoto para seleccionar la ubicación a la cual desea mover la imagen y luego presione el botón ENTER.
	- La ubicación de origen se indica con bordes amarillos. La ubicación de destino se indica con bordes verdes.
- 5. Después de mover las imágenes, usted puede comenzar la presentación de diapositivas seleccionando START SHOW.
	- Seleccione en la pantalla Slide Show Order las imágenes que no desea incluir en la presentación de Double Space luego presione el botón CLEAR.

• El orden de la presentación de diapositivas se restablecerá cuando usted apague el reproductor. **NOTA:**

### **Descripción del menú**

- **ALBUM:** Regresa al álbum de fotos.
- **UNDO:** Reubica la imagen que acaba de mover a su sitio original.
- **RESET:** Reubica todas las imágenes a sus sitios originales.
- **START SHOW:** Inicia la presentación de diapositivas.

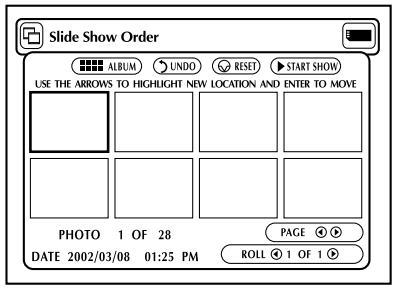

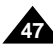

## **ESPAÑOL Vista de foto**

- **1.** Use los botones direccionales UP/DOWN/LEFT/RIGHT del control remoto para seleccionar la imagen deseada de la pantalla Photo Album, y luego presione el botón ENTER.
	- La imagen seleccionada aparecerá en la pantalla de TV.
- **2.** Use los botones direccionales UP/DOWN/LEFT/RIGHT del control remoto para ir al elemento del menú que desea y luego presione el botón ENTER.
	- Si no introduce ninguna opción durante 5 segundos, el menú Photo View desaparecerá. Para volver a ver el menú, presione uno de los botones direccionales UP/DOWN/LEFT/RIGHT.

### **Descripción del menú**

**48**

- **ALBUM:** Regresa al álbum de fotos.
- **EDIT:** Puede dar varios efectos a la imagen seleccionada. Esto es sólo para verla; no podrá guardar la imagen editada.
- **SLIDE SHOW:** Inicia la presentación de diapositivas.
- **ROTATE:** Cada vez que presione el botón ENTER, la imagen girará 90 grados hacia la derecha.
- **ZOOM:** Cada vez que presione el botón ENTER, la imagen aumentará de tamaño hasta 6 veces, en el siguiente orden: Normal --> 2X --> 4X ---> 6X --> Normal
- **PAN:** Presione el botón ENTER seguido por uno de los botones direccionales UP/DOWN/LEFT/RIGHT para mover la imagen en dirección de la flecha.
- **PHOTO** ( $\odot$  1 OF 11  $\odot$ : Cuando se resalta este elemento del menú, el botón LEFT/RIGHT mueve a la imágenes anteriores o posteriores.

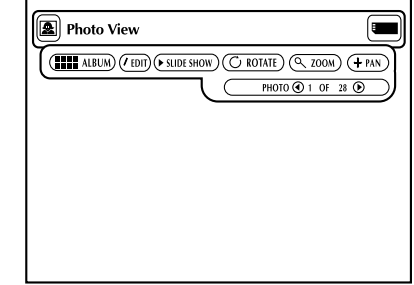

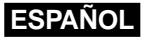

## **Edición de fotos**

- **1.** En la pantalla Photo View, use los botones direccionales UP/DOWN/LEFT/RIGHT para seleccionar EDIT, y luego presione el botón ENTER.
	- Aparece el menú Edit Photo.
- **2.** Use los botones direccionales UP/DOWN/LEFT/RIGHT del control remoto para ir al elemento del menú que desea y luego presione el botón ENTER.
	- Si no introduce ninguna opción durante 5 segundos, el menú Edit Photo desaparecerá. Para volver a ver el menú, presione uno de los botones direccionales UP/DOWN/LEFT/RIGHT.

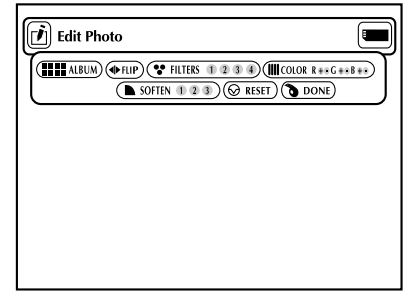

#### **Descripción del menú**

- **ALBUM :** Regresa al álbum de fotos.
- **FLIP:** Muestra la imagen a la inversa.
- **FILTERS 1234:** Puede dar varios efectos a la imagen seleccionada.
- **1.** Filtro blanco y negro.
- **2.** Filtro sepia (marrón).
- **3.** Filtro de imagen negativa.
- **4.** Filtro de color negativo.
- Para restaurar la imagen a su estado original, seleccione RESET en el menú y luego presione el botón ENTER.
- **COLOR R + G + B + -**
	- Ajusta el balance de los colores rojo, verde y azul cada vez que presiona el botón ENTER.
- **SOFTEN 123:** Resaltar 1 efecto de los siguientes 3 efectos disponibles: 1) suaviza los bordes, 2) difumina la imagen, y 3) crea un efecto de pintura impresionista.
- **RESET:** Restaura la imagen a su estado original antes del cambio.
- **DONE:** Vuelve a la pantalla Photo View.

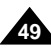

## **ESPAÑOL Uso del menú de configuración**

El menú de configuración le permite personalizar su reproductor de DVD al seleccionar varias preferencias de idioma, configurar un nivel de control de padres, e incluso ajustar el reproductor al tipo de pantalla de su televisor.

- 1. Estando la unidad en modo Stop, presione el botón SETUP del control remoto.
	- ① **Idioma**
		- **Menu del lector:** Configuración del idioma del menú del reproductor. Use el menú de preferencias del reproductor para seleccionar el idioma del menú en pantalla para su reproductor.
		- **Menu del disco:** Configuración del idioma del menú del disco. Use el menú de preferencias del disco para seleccionar el idioma que desea para el menú del disco .
		- **Audio:** Configuración del idioma del audio Use el menú de preferencias del audio para seleccionar el idioma de la banda sonora.
		- **Subtitulos:** Configuración del idioma de los subtítulos Use el menú de preferencias de los subtítulos para seleccionar el idioma en que desea que aparezcan los subtítulos del disco.
	- ➁ **Calificación:** Configuración del Control de padres Permite a los usuarios establecer el nivel necesario para prevenir a los niños que vean películas no apropiadas tales como las de violencia, o las de contenido adulto, entre otras.
	- ➂ **Audio:** Configuración de las opciones del audio
	- ➃ **Pantalla:** Configuración de las opciones de la pantalla Sirve para seleccionar el tipo de pantalla que desea así como varias opciones de pantalla.
- 2. Use los botones direccionales UP/DOWN del control remoto para acceder a las distintas funciones.
- 3. Presione el botón ENTER para acceder a las funciones secundarias. Para que desaparezca la pantalla de configuración, una vez terminada la configuración, vuelva a presionar el botón SETUP.

## **NOTA:**

**50**

Dependiendo del disco, algunas selecciones del menú de configuración podrían no funcionar.

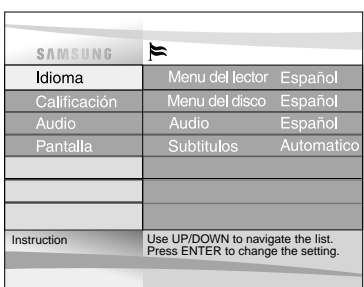

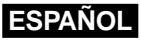

## **Configuración de las opciones de idioma**

Si usted configura de antemano el idioma para el menú del reproductor, para el menú del disco, para el audio y para los subtítulos, este idioma aparecerá automáticamente cada vez que vea una película.

### **Configuración del idioma para el menú del reproductor**

- 1. Estando la unidad en modo Stop, presione el botón SETUP. Después, presione el botón ENTER.
- 2. Use los botones direccionales UP/DOWN para seleccionar **Menu del lector**.
- 3. Presione el botón ENTER.
- 4. Use los botones direccionales UP/DOWN/LEFT/RIGHT para seleccionar '**Español**'.
- 5. Presione el botón ENTER.
	- Se selecciona el idioma Inglés y la pantalla regresa al menú de configuración SETUP MENU.
	- Para que desaparezca el menú SETUP MENU, presione el botón RETURN.

**NOTA:** • En las siguientes páginas, se usa el idioma Español a manera de ejemplo.

## **Configuración del idioma para el menú del disco**

Esta función cambia el idioma del texto sólo en la pantalla de menú del disco.

- 1. Estando la unidad en modo Stop, presione el botón SETUP. Después, presione el botón ENTER.
- 2. Use los botones direccionales UP/DOWN para seleccionar **Menu del disco**.
- 3. Presione el botón ENTER.
- 4. Use los botones direccionales UP/DOWN/LEFT/RIGHT para seleccionar '**Español**'. - Seleccione "**Otro**" si el idioma que desea no está en la lista.
- 5. Presione el botón ENTER.
	- Se selecciona el idioma Inglés y la pantalla regresa al menú de configuración SETUP MENU.

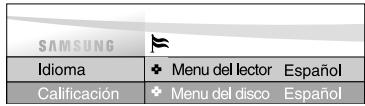

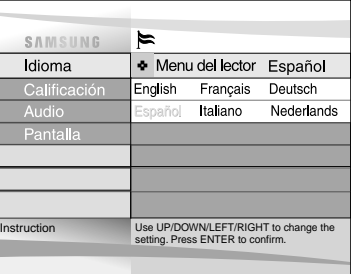

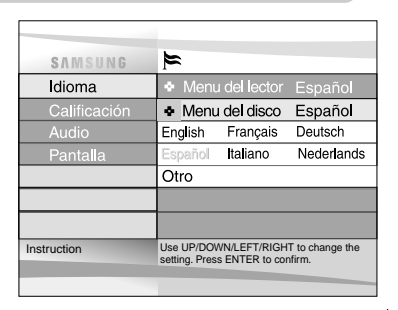

## **ESPAÑOL Configuración de las opciones de idioma**

### **Selección del idioma del audio**

- 1. Estando la unidad en modo Stop, presione el botón SETUP. Después, presione el botón ENTER.
- 2. Presione los botones direccionales UP/DOWN para ir a **Audio**.
- 3. Presione el botón ENTER.
- 4. Use los botones direccionales UP/DOWN/LEFT/RIGHT para seleccionar '**Español**'.
	- Seleccione "**Original**" si desea que el idioma predeterminado de la banda sonora sea el idioma original en el que se grabó el disco.
	- Seleccione "**Otro**" si el idioma que desea no está en la lista.
- 5. Presione el botón ENTER.
	- Se selecciona el idioma Inglés y la pantalla regresa al menú de configuración SETUP MENU.

### **Selección del idioma de los subtítulos**

- 1. Estando la unidad en modo Stop, presione el botón SETUP. Después, presione el botón ENTER.
- 2. Use los botones UP/DOWN para seleccionar **Subtitulos**.
- 3. Presione el botón ENTER.
- 4. Use los botones direccionales UP/DOWN/LEFT/RIGHT para seleccionar 'English'.
	- Seleccione "**Automatico**" si desea que el idioma de los subtítulos sea el mismo que el idioma seleccionado como preferencia de audio.
	- Seleccione "**Otro**" si el idioma que desea no está en la lista. Algunos discos podrían no tener el idioma que usted desea seleccionar como su idioma predeterminado. En ese caso, el disco usará su configuración de idioma original.
- 5. Presione el botón ENTER.
	- Se selecciona el idioma Inglés y la pantalla regresa al menú de configuración SETUP MENU.

## **NOTA:**

- Si el idioma seleccionado no está grabado en el disco, se seleccionará el idioma original pregrabado.
- **Para hacer desaparecer el menú de configuración SETUP MENU o regresar a la pantalla del menú durante la configuración;** presione el botón RETURN.

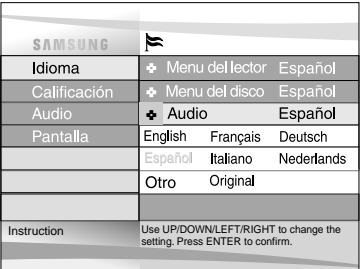

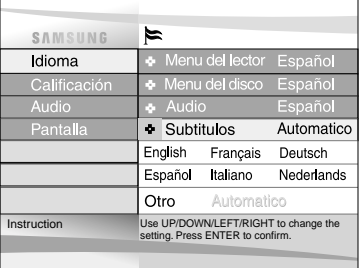

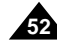

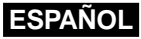

## **Configuración del Control Paterno**

La función Parental Control se aplica a los discos DVD a los que se les ha asignado una clasificación.

- Lo cual le ayuda a controlar el tipo de disco DVD que su familia puede ver. Existen 8 niveles de clasificación en un disco.
- 1. Estando la unidad en modo Stop, presione el botón SETUP. Aparece la pantalla del menú Setup Menu.
- 2. Use los botones direccionales UP/DOWN para seleccionar **Calificación**. Presione ENTER. Aparece la pantalla Parental Control .
- 3. Use los botones direccionales LEFT/RIGHT para seleccionar **On** si desea usar una contraseña. Aparece la pantalla Enter Password.
- 4. Introduzca su contraseña con los botones direccionales UP/DOWN/LEFT/RIGHT. Aparece la pantalla Re-enter Password para confirmar la contraseña. Vuelva a introducir su contraseña. Aparece la pantalla Parental Control.

### 5. **Acerca del nivel de clasificación;**

El nivel de clasificación Rating Level funcionará sólo cuando la opción Use Password está en On. Para desbloquear el reproductor, use los botones direccionales LEFT/RIGHT para seleccionar Off. Use los botones direccionales UP/DOWN para seleccionar Rating level. Presione ENTER.

- Use los botones direccionales UP/DOWN para seleccionar el nivel (p.ej., nivel 6) y presione ENTER. Los discos de Nivel 7 no se reproducirán.
- Para cancelar el nivel de clasificación, use los botones direccionales LEFT/RIGHT para seleccionar Off en la opción Use Password.

## 6. **Acerca del cambio de contraseña;**

- Use los botones direccionales UP/DOWN para seleccionar Change Password. Aparece la pantalla Change Password.
- Introduzca su nueva contraseña. Vuelva a introducir su nueva contraseña.

## **NOTA:**

• **Para hacer desaparecer el menú de configuración SETUP MENU o regresar a la pantalla del menú durante la configuración;**

Presione el botón RETURN.

• Si ha olvidado su contraseña, vea Olvidé la contraseña en la Guía de Solución de problemas.

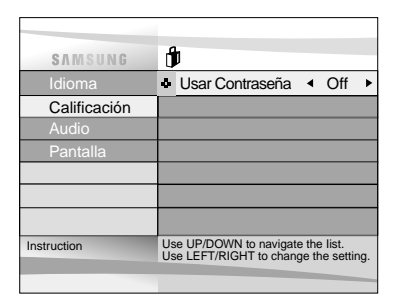

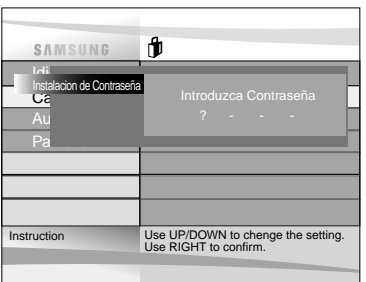

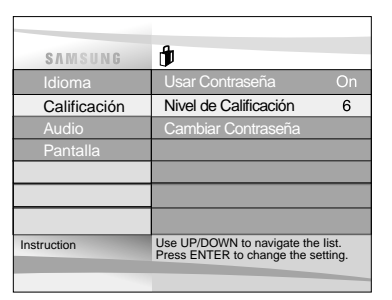

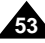

## **ESPAÑOL Configuración de las opciones de audio**

- 1. Estando la unidad en modo Stop, presione el botón SETUP.
- 2. Use los botones direccionales UP/DOWN para seleccionar **Audio**. Después, presione el botón ENTER.
- 3. Use los botones direccionales UP/DOWN para seleccionar el elemento deseado. Luego, presione los botones direccionales LEFT/RIGHT.

#### ① **Salida Digital**

- 1. PCM : Convierte al modo de audio PCM (2CH). Seleccione PCM cuando use las salidas de audio analógicas.
- 2. Bitstream : Convierte a Dolby Digital Bitstream (5.1CH). Seleccione Bitstream cuando use la salida de audio digital.
- **NOTA:** Asegúrese de seleccionar la salida digital correcta o de lo contrario, no habrá sonido.

### ② **DTS**

- 1. Off : No se emite señal digital.
- 2. On : Se emite DTS Bitstream mediante salida digital solamente. Seleccione DTS cuando conecte a un Decodificador DTS.

#### ③ **Comp. Dinàmica**

- 1. On : Para seleccionar compresión dinámica.
- 2. Off : Para seleccionar la gama estándar.

### ④ **2x Scan Audio**

- 1. Off : Desactiva la función de audio 2X. Aunque la función 2X Scan Audio esté activada en el menú de configuración SETUP MENU, no se oirá ningún sonido en los discos grabados con los formatos de audio LPCM, DTS y MPEG-2.
- 2. On : Activa la función audio 2X.

## **NOTA:**

- **Para hacer desaparecer el menú de configuración SETUP MENU o regresar a la pantalla del menú durante la configuración;**
- presione el botón RETURN
- Fabricado con licencia de Dolby Laboratories. "Dolby" y el símbolo de la doble "D" son marcas registradas de Dolby Laboratories.
- "DTS" y "DTS Digital Out" son marcas registradas de Digital Theater Systems, Inc.

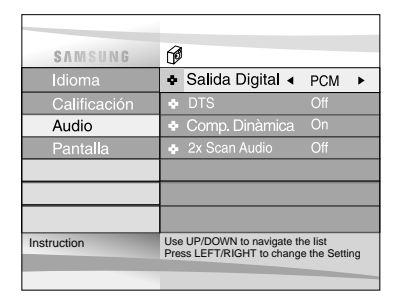

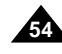

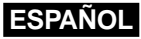

## **Configuración de las opciones de pantalla**

- 1. Estando la unidad en modo Stop, presione el botón SETUP.
- 2. Use los botones direccionales UP/DOWN para seleccionar **Pantalla**. Después, presione el botón ENTER.
- 3. Use los botones direccionales UP/DOWN para seleccionar el elemento deseado. Luego, presione los botones direccionales LEFT/RIGHT.

#### ① **Formato TV**

Dependiendo del tipo de televisor que tenga, usted puede elegir una configuración de pantalla (relación de aspecto).

- Letter Box:

Seleccione esta opción cuando desee ver las imágenes completas de un DVD grabado en formato 16:9, aunque tenga usted una TV con una pantalla de formato 4:3.

Aparecerán franjas negras en las partes superior e inferior de la pantalla.

- Pan-Scan :

Seleccione esta opción si tiene una TV de tamaño convencional y desea ver sólo la porción central de un material grabado en formato 16:9. (Los lados sobrantes de las imágenes se suprimirán.)

- Panoramico :

Se puede ver las imágenes grabadas en formato 16:9 en su TV de pantalla ancha.

### ② **Modo Pausa**

Estas opciones ayudarán a evitar que las imágenes vibren en modo fijo y presenta un texto pequeño más claro.

- Auto: Cuando seleccione Auto, los modos Field/Fotograma se cambiarán automáticamente.
- Field: Seleccione esta opción si la pantalla vibra en modo automático.
- Fotograma: Seleccione esta opción si desee ver las letras pequeñas más claramente en modo automático.

#### ③ **Mensajes Pantalla**

Se usa para activar (On) o desactivar (Off) los mensajes en pantalla.

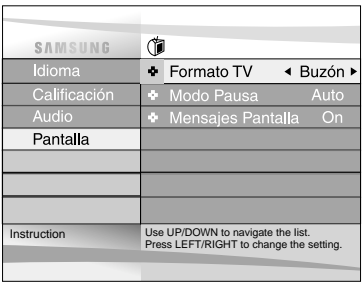

## **ESPAÑOL Avisos de advertencia**

### **Cuidados acerca del uso del reproductor**

• **Evite ambientes de campos magnéticos.**

El uso del reproductor en condiciones de intensa luz fluorescente, en un cerca de una TV o de un objeto magnético podría deteriorar las imágenes grabadas.

- **No olvide sacar el disco, apagar el reproductor, y retirar el paquete de pilas después de su uso.**
- **Si se usa cerca de una emisora de radio o televisión o una torre de transmisión eléctrica, las imágenes del video podrían verse distorsionadas debido a las interferencias.**
- **No deje caer el reproductor ni lo someta a fuertes vibraciones o golpes.**
- **No coloque el reproductor cerca de una lámpara.**

El calor proveniente de bombillas de luz incandescente podría causar deformación o funcionamiento defectuoso.

- **Observe siempre las regulaciones acerca del uso de dispositivos eléctricos en aviones.**
- **No exponga este producto a altas temperaturas o humedad.**

Este producto puede ser operado dentro de una gama de temperaturas de 10°C~30°C y una gama de humedades de 30%~80%. No exponga este producto a la luz directa del sol o lo deje en un carro con las ventanas cerradas. El hacer esto podría deformar la cubierta y el circuito, así como también provocar un fuego o una lesión corporal.

• **No deje que entre agua, arena, polvo u otros objetos extraños en el reproductor. Evita usar o guardar el reproductor en un lugar en donde haya humo, vapor o humedad.**

Podría causar un funcionamiento defectuoso o fundir la lente. Mantenga el reproductor en una zona bien ventilada.

• **Cuando use el reproductor en ambientes fríos, la pantalla LCD a color podría no ser visible inmediatamente después de encenderlo.**

No es un falla en el funcionamiento. No use el reproductor en temperaturas menores de 10°C.

• **Tenga mucho cuidado de no rayar la lente durante la introducción o extracción del disco, o durante la limpieza.** Eso puede dar lugar a un falla del funcionamiento.

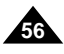

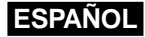

## **Avisos de advertencia**

### **Para transportar el reproductor**

• **Asegúrese de sacar el disco del reproductor antes de guardarlo para su transporte.**

Se recomienda que saque también el disco del reproductor y apague la unidad cuando no la esté usando.

**Ahorro de energía**

• **Se recomienda que apague el reproductor de DVD cuando no lo esté usando. Si no va a usarlo por un largo período de tiempo, desenchufe el cable de la toma de corriente.**

**Mantenimiento de la pantalla LCD**

• **Para mantener la pantalla limpia, apague la unidad y luego límpiela con un paño suave.**

### **Acerca de la pantalla LCD**

• Este panel LCD está diseñado con la más moderna tecnología garantizando un 99,99% de píxeles activos. Lo que significa que menos de 0,01% del total de píxeles tendrán algún defecto (p.ej., siempre activados o siempre desactivados).

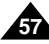

## **ESPAÑOL Avisos de advertencia**

### **Precauciones a tomar en el uso del paquete de pilas**

#### **Peligro!**

Siempre siga la información de seguridad siguiente cuando use el paquete de pilas. De lo contrario, podría producirse un corto circuito, un recalentamiento, una humareda, un fuego o un daño al producto.

- 1. Nunca desarme o modifique el paquete de pilas en ninguna forma. No toque los terminales del paquete de pilas con un objeto metálico.
- 2. No deje que entre ningún objeto metálico dentro del paquete de pilas.
- 3. No coloque el paquete de pilas en la luz directa del sol, en la cónsola de un vehículo o en altas temperaturas.
- 4. No exponga el paquete de pilas al agua, fuego o calor.
- 5. Siempre use el adaptador de CA incluido cuando cargue las pilas.
- 6. Este paquete de pilas está diseñado exclusivamente para su reproductor portátil de DVD. No lo use con otros aparatos.

#### **Advertencia!**

- 1. No lo deje caer ni lo someta a vibraciones excesivas.
- 2. Manténgalo fuera del alcance de los niños.
- 3. El paquete de pilas podría presentar una fuga de líquidos que es dañina para sus ojos. Si este fluido entra en contacto con sus ojos, láveselos inmediatamente con grandes cantidades de agua corriente y busque atención médica inmediatamente. Si el fluido entra en contacto con su piel o ropa, lávese inmediatamente con agua.

### **Atención!**

**58**

- 1. Cuando no esté usando el paquete de pilas, sáquelo y guárdelo en un lugar fresco y seguro.
- 2. No use el adaptador de CA o paquete de pilas por un largo período de tiempo durante la recarga. Podría quemarse con la baja temperatura.
- 3. Mantenga el paquete de pilas libre de humo, vapor, humedad o polvo.
	- No ponga el paquete de pilas cerca de la cocina, calentador u otro lugar en donde haya humo o vapor. Si lo hace, podría producirse un fuego o un electrochoque.
	- Evite la luz directa del sol, los calentadores o los lugares de altas temperaturas, p.ej., dentro de un carro. Puede producirse una explosión o un fuego. De lo contrario, podría producirse un corto circuito, un recalentamiento, una humareda, un fuego o un daño al producto.
- 4. El uso del paquete de pilas a temperaturas bajo 0°C o sobre 30°C puede disminuir la vida de las pilas.

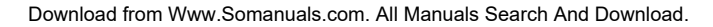

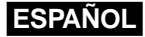

## **Avisos de advertencia**

### **Después de recargar el paquete de pilas, guárdelo por separado.**

- Estas pilas son de ión de litio. Aun cuando no se usen, la carga se gastará lentamente. Así que, use un paquete de pilas completamente cargado.
- Recargue hasta que la luz de carga se quede verde. Una carga parcial del paquete de pilas disminuye la vida total de las pilas.

### **Precauciones a tomar cuando cargue el paquete de pilas**

- Cargue dentro de un rango de temperatura ambiental de 10°C~30°C. Si lo carga a una temperatura ambiental baja, se reduce la velocidad del tiempo de carga y disminuye la vida del paquete de pilas. No se puede cargar completamente el paquete de pilas a temperaturas altas.
- Si el reproductor de DVD está recalentado y la temperatura interna del paquete de pilas se eleva hasta un cierto nivel, no se podrá cargar el paquete de pilas. (La luz parpadea rápidamente y no se enciende.)

En este caso, saque el paquete de pilas. Después de que la temperatura interna alcance un nivel fuera de peligro, el proceso de carga comenzará automáticamente.

• El paquete de pilas se calienta un poco durante el proceso de carga y durante su uso. Esto es normal y no es motivo de preocupación.

Un paquete de pilas caliente puede tomar más tiempo en cargarse o no cargarse en absoluto. Espere que el paquete de pilas se enfríe para proceder a cargarlo.

#### **Vida del paquete de pilas y su uso a bajas temperaturas**

• La vida del paquete de pilas es limitado.

Las pilas se gastan lentamente aún cuando no se estén usando. Aunque varía según las diferentes condiciones de almacenamiento, el paquete de pilas guardado sin usar durante un año tiene una vida mucho más corta.

- Si el paquete de pilas no dura mucho, incluso cuando está cargado completamente, podría tener que cambiarlo por uno nuevo.
- El tiempo total de funcionamiento del paquete de pilas se acorta cuando se usa a temperaturas por debajo de 10oC. La energía eléctrica se produce debido a la acción química interna del paquete de pilas. Una temperatura muy baja puede impedir esta acción química y acortar el tiempo de funcionamiento total.

### **Atención**

• Asegúrese de usar únicamente el paquete de pilas diseñado exclusivamente para su reproductor de DVD.

## **NOTA:**

• Cuando no esté usando el reproductor de DVD, apáguelo siempre para conservar el paquete de pilas. Si el adaptador de CA está conectado al reproductor, cargue el paquete de pilas con el reproductor apagado.

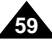

## **Avisos de advertencia**

### **Precauciones a tomar al guardar el paquete de pilas**

- Aún cuando no estén en uso, las pilas se están consumiendo continuamente. Para reducir el consumo de energía, siga el procedimiento siguiente.
- 1. Saque el paquete de pilas del reproductor de DVD después de cada vez que lo use.
- 2. Cuando no esté usando el reproductor de DVD, apáguelo. Si el reproductor se deja en modo en espera, la energía del paquete de pilas se gastará lentamente y la capacidad de la carga disminuirá.
- 3. Antes de guardar el paquete de pilas, gaste completamente la energía haciendo funcionar el reproductor y guarde en un lugar fresco y seco. Si se guarda en un lugar caliente, la capacidad del paquete de pilas disminuirá.
- 4. El paquete de pilas debe recargarse y luego usarse en el reproductor de DVD por lo menos una vez cada 6 meses. Esto ayuda a prevenir la pérdida de capacidad.

## **Adaptador de CA**

El adaptador de CA suministrado es compatible con el sistema eléctrico de 50/60Hz (gama de 110V~240V). El uso del adaptador de CA depende de los requisitos específicos de voltaje y del diseño eléctrico de la toma de corriente.

- El uso del adaptador de CA cerca de una radio puede causar una mala recepción.
- No deje que ningún tipo de material inflamable, líquido u objetos metálicos se pongan en contacto con el adaptador.
- El adaptador está envuelta por una cubierta exterior plástica. No despegue esa cubierta.
- No deje caer, sacuda o agite el adaptador.
- No lo ponga en la luz directa del sol.
- No lo use en altas temperaturas o en ambientes fríos o húmedos.

## **Limpieza y mantenimiento**

- La cubierta de este reproductor de DVD tiene muchas piezas plásticas. No use sustancias químicas volátiles tales como el benceno o los disolventes. Estas sustancias podrían dañar el acabado.
- Limpie la cubierta con un paño suave y seco. Si está muy sucio, use un paño humedecido en un detergente neutro Delete the dot. y vuelva a pasarle un paño suave y seco.
- Quítele las huellas digitales o el sucio de la pantalla LCD con un paño suave y seco.

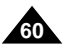

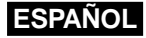

## **Solución de problemas**

Si su reproductor de DVD no parece estar funcionando bien, revise los puntos siguientes antes de llamar a un centro de servicio autorizado Samsung.

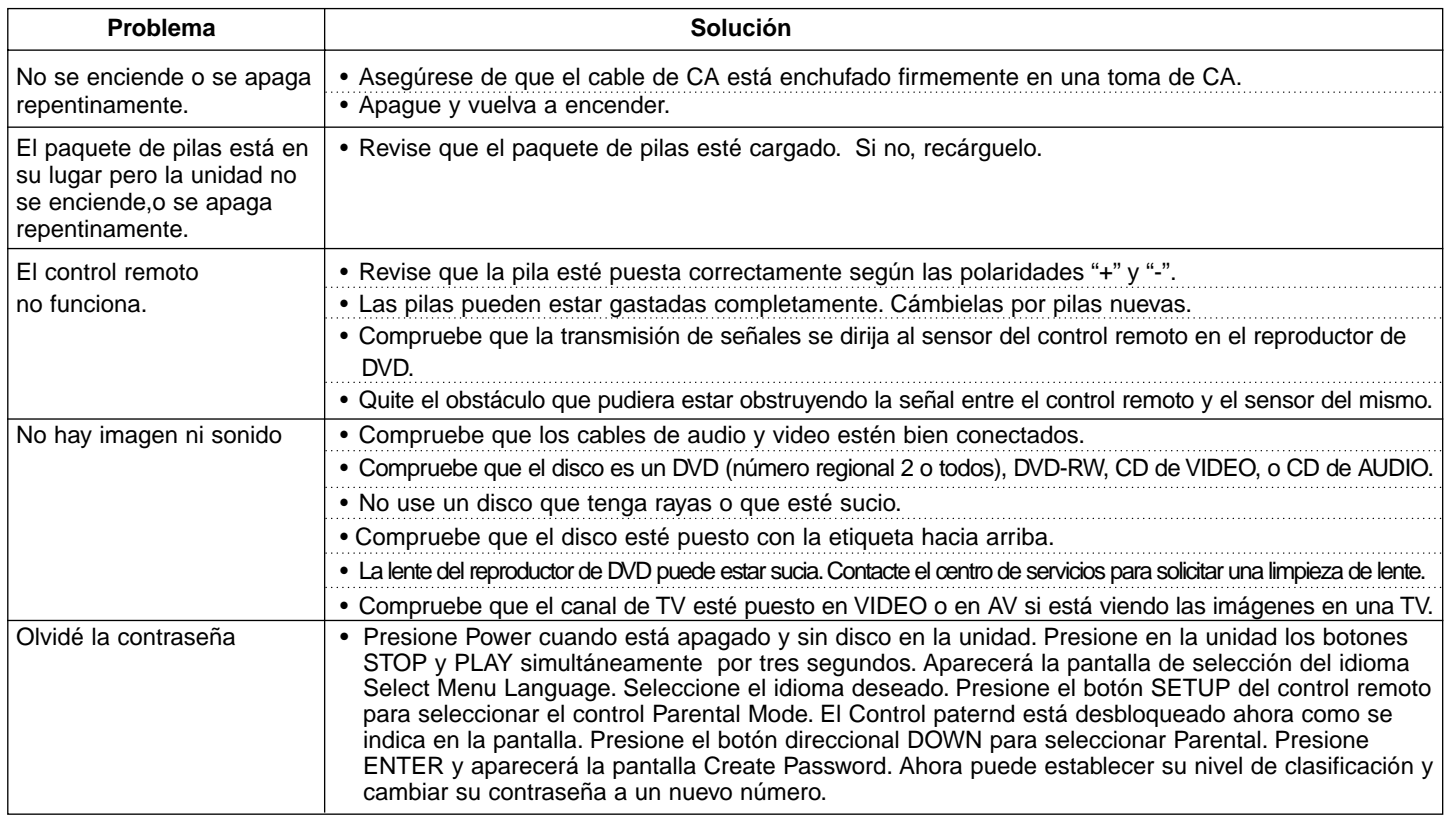

**El microcontrolador integrado puede influenciarse por ruido eléctrico exterior. Si usted piensa que esto puede ser la causa del problema, apague el reproductor de DVD y vuélvalo a encender.**

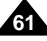

## **ESPAÑOL Solución de problemas**

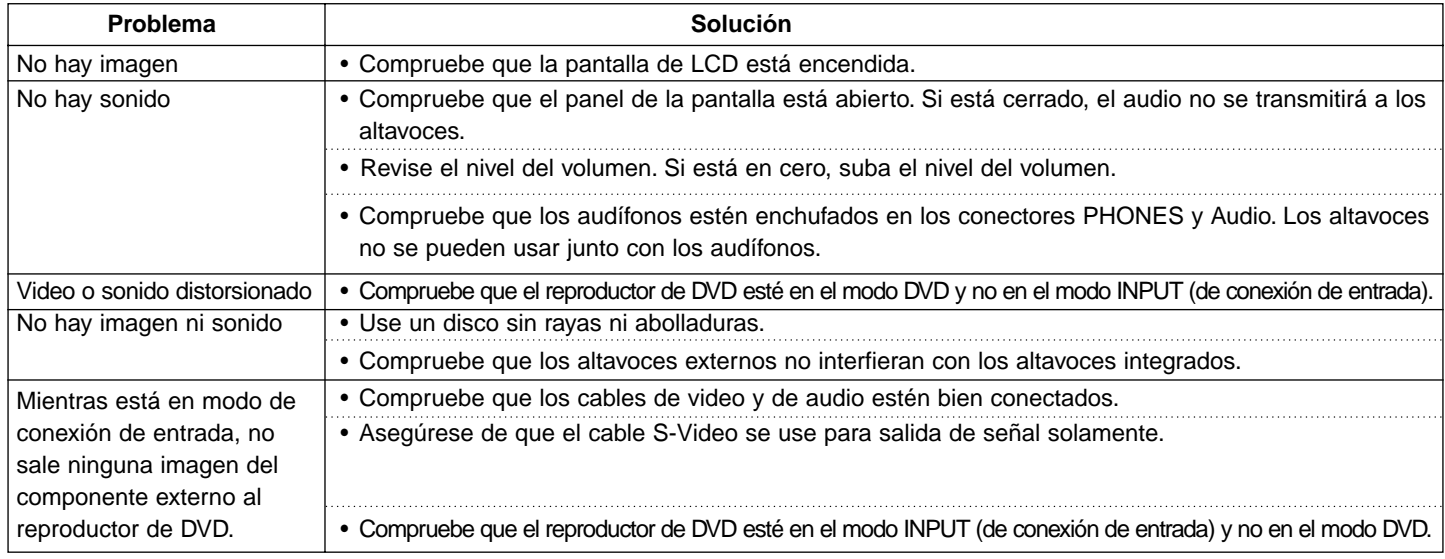

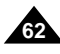

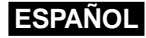

## **Solución de problemas**

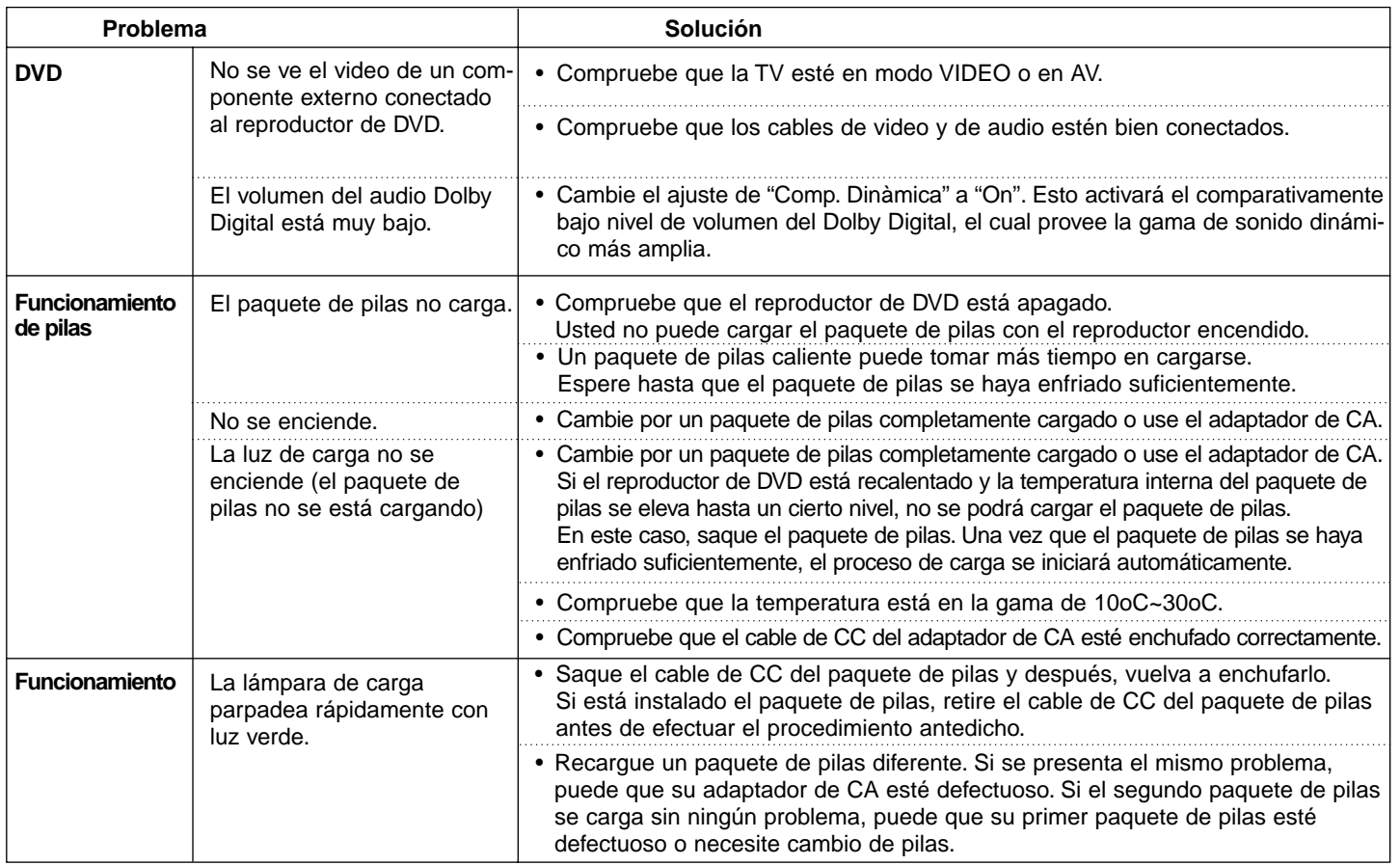

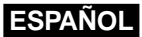

## **Especificaciones**

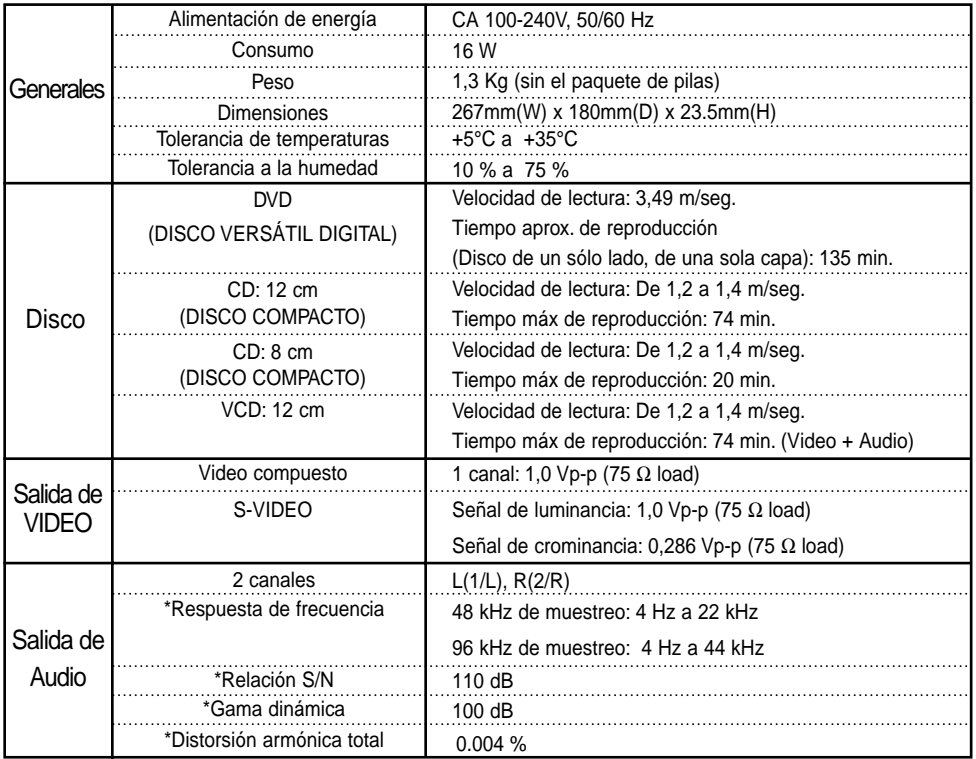

\* : Especificación nominal

• Samsung Electronics Co., Ltd se reserva el derecho de cambiar las especificaciones sin previo aviso.

• Los pesos y las dimensiones son valores aproximados.

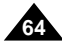

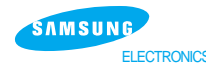

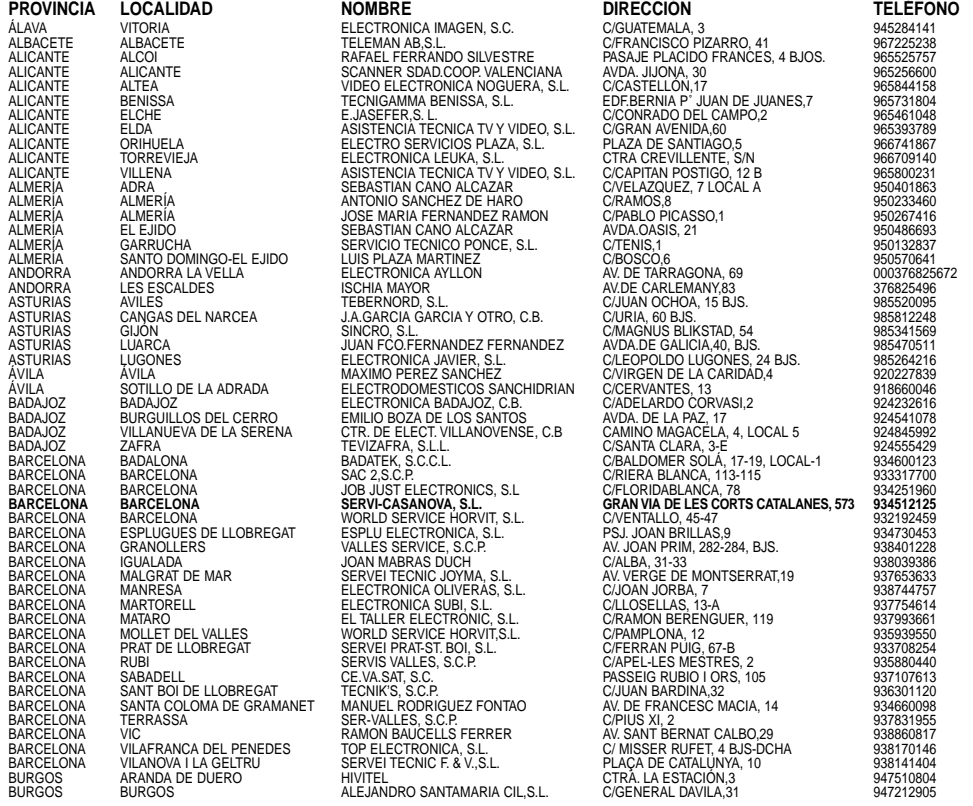

\*\* GAMA MARRON : HIFI-AUDIO-TV-TELEVIDEO- TELEDVD-VIDEO-DVD-DVDVIDEO-VIDEOCAMARA-VIDEOCAMARA DIGITAL<br>\* : SERVICIOS TÉCNICOS EXCLUSIVOS SAMSUNG

Esta relación de servicios puede sufrir modificaciones sin previo aviso por lo que se recomienda consultar al telf. 902 10 11 30,<br>FTLT 130701

**o bien nuestra web : www.samsung.es**

**65**

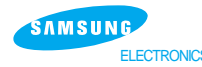

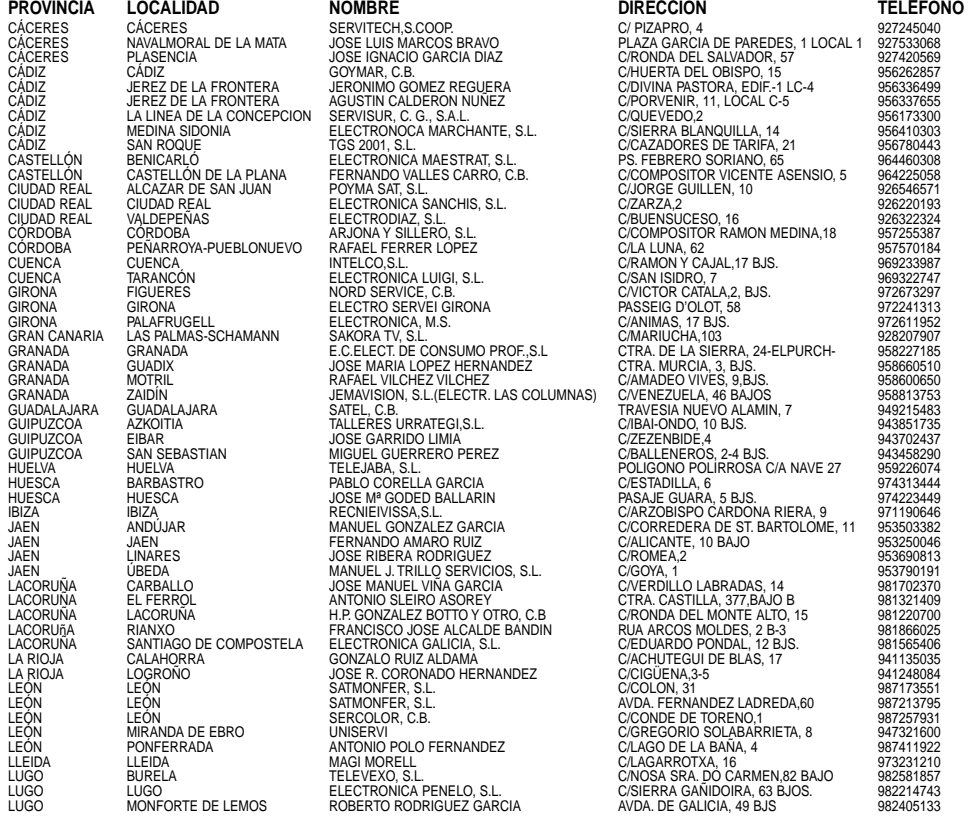

**\*\* GAMA MARRÓN : HIFI-AUDIO-TV-TELEVIDEO- TELEDVD-VIDEO-DVD-DVDVIDEO-VIDEOCÁMARA-VIDEOCÁMARA DIGITAL \* : SERVICIOS TÉCNICOS EXCLUSIVOS SAMSUNG**

**Esta relación de servicios puede sufrir modificaciones sin previo aviso por lo que se recomienda consultar al telf. 902 10 11 30, FTLT 130701 o bien nuestra web : www.samsung.es**

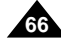

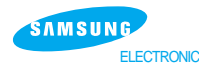

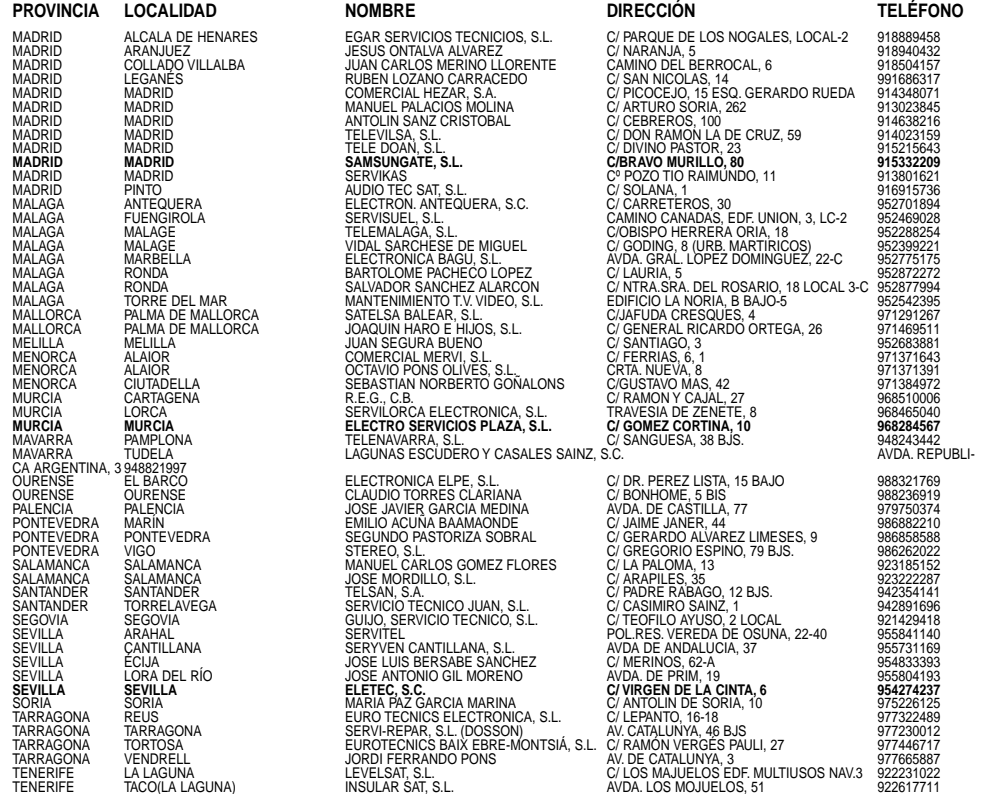

\*\* GAMA MARRON : HIFI-AUDIO-TV-TELEVIDEO- TELEDVD-VIDEO-DVD-DVDVIDEO-VIDEOCAMARA-VIDEOCAMARA DIGITAL<br>\* : SERVICIOS TÉCNICOS EXCLUSIVOS SAMSUNG

Esta relación de servicios puede sufrir modificaciones sin previo aviso por lo que se recomienda consultar al telf. 902 10 11 30,<br>FTLT 130701

**o bien nuestra web : www.samsung.es**

**67**

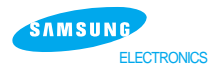

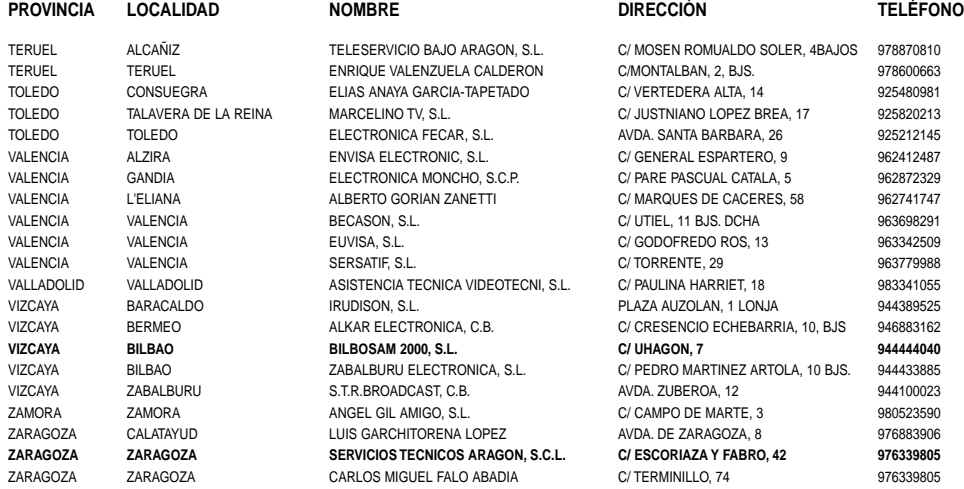

**\*\* GAMA MARRÓN : HIFI-AUDIO-TV-TELEVIDEO- TELEDVD-VIDEO-DVD-DVDVIDEO-VIDEOCÁMARA-VIDEOCÁMARA DIGITAL**

**\* : SERVICIOS TÉCNICOS EXCLUSIVOS SAMSUNG**

**68**

**Esta relación de servicios puede sufrir modificaciones sin previo aviso por lo que se recomienda consultar al telf. 902 10 11 30, FTLT 130701 o bien nuestra web : www.samsung.es**

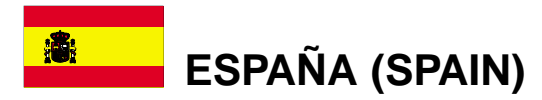

Este producto SAMSUNG está garantizado por un período de doce (12) meses a partir de la fecha de compra, contra cualquíer defecto de fábrica, cubriendo la totalidad de sus componentes y la mando de obra neceseria para su reparación.

Distribuidores autorizados de SAMSUNG y Centros de Servicios Autorizados en otros países de Europa del Oeste cumplirán con los términos de la garantía emitidos en la compra del paîs concermiente. En caso necesario, la lista de nuestros Servicios Oficiales está disponible en:

#### **SAMSUNG ELECTRÓNICS CONERCIAL IBÉRIA, S.A. Ciencies, 55-65 (Polígono Pedrosa) 08908 HOSPITALET DE LLOBREGAT (Barcelona) TEL. (93) 261 67 00 / FAX (93) 261 67 55**

### ■ CONDICIONES DE LA GARANTIA

- 1. Para la validez de la presente garantía será indispensable que esté correctamente rellenada y acompañada con la factura que acredite la fecha de compra. En el caso de estar manipulada, perderá la validez de la misma.
- 2. Las obligaciones de SAMSUNG se limitan a la reparación del aparato, cambiar la parte defectuosa o cambio del aparato según su criterio.
- 3. Las reparaciones en garantía deben ser efectuadas por Servicios Oficiales SAMSUNG o Distribuidores Autorizados. No serán cubiertas por esta garantía, las reparaciones efectuadas por Servicios Técnicos o Distribuidores no<br>Autorizados por SAMSUNG.
- 4. Este producto no se considerará defectuoso cuando se requiera la adaptación para cumplir las normas de sequridad o técnicas locales o nacionales de otro país diferente para el cual fue originalmente diseñado y producido. Esta garantía no cubre los trabajos para estas<br>adaptaciones ni cualquier daño que pueda ocasionar.
- 5. Esta garantía no cubre ninguno de los siguientes casos:
	- a) Revisiones periódicas, mantenimientos, sustitución de piezas debidas a desgastes y roturas.
	- b) El coste relacionado con la instalación del producto.
	- c) Mala utilización, incluyendo el fallo debido a la no utilización de este producto para su uso normal o correcta instalación.
	- d) Daños causados por caída de rayos, agua, fuego, fuerza mayor, querras, disturbios públicos, voltaje incorrecto, ventilación incorrecta o cualquier otra causa lejos del control de SAMSUNG.
- 6. Esta garantía es válida para cualquier persona que legalmente adquiera la posesión del producto durante el período de garantía.
- 7. Los derechos estaturarios del consumidor en cualquier legislación nacional aplicable ya sea contra el vendedor originados en el contrato de compra o de otra forma no están afectados por esta garantía. A menos que haya una legislación nacional que exprese lo contrario, los derechos bajo esta garantía son los derechos de compra del consumidor y SAMSUNG, sus subsidiarias y distribuidores no están sujetos por indirecta o consecuente pérdida o cualquier daño de discos, o cualquier otro equipo o material relacionado.

## **GARANTÍA EUROPEA**

Free Manuals Download Website [http://myh66.com](http://myh66.com/) [http://usermanuals.us](http://usermanuals.us/) [http://www.somanuals.com](http://www.somanuals.com/) [http://www.4manuals.cc](http://www.4manuals.cc/) [http://www.manual-lib.com](http://www.manual-lib.com/) [http://www.404manual.com](http://www.404manual.com/) [http://www.luxmanual.com](http://www.luxmanual.com/) [http://aubethermostatmanual.com](http://aubethermostatmanual.com/) Golf course search by state [http://golfingnear.com](http://www.golfingnear.com/)

Email search by domain

[http://emailbydomain.com](http://emailbydomain.com/) Auto manuals search

[http://auto.somanuals.com](http://auto.somanuals.com/) TV manuals search

[http://tv.somanuals.com](http://tv.somanuals.com/)